### **Don't Apologize For Not Knowing Everything!**

**TO MY CHILDREN DON'T MAKE FUN OF ME FOR ASKING QUESTIONS ABOUT MY CELL PHONE. I ONCE TAUGHT YOU HOW TO USE A SPOON.** 

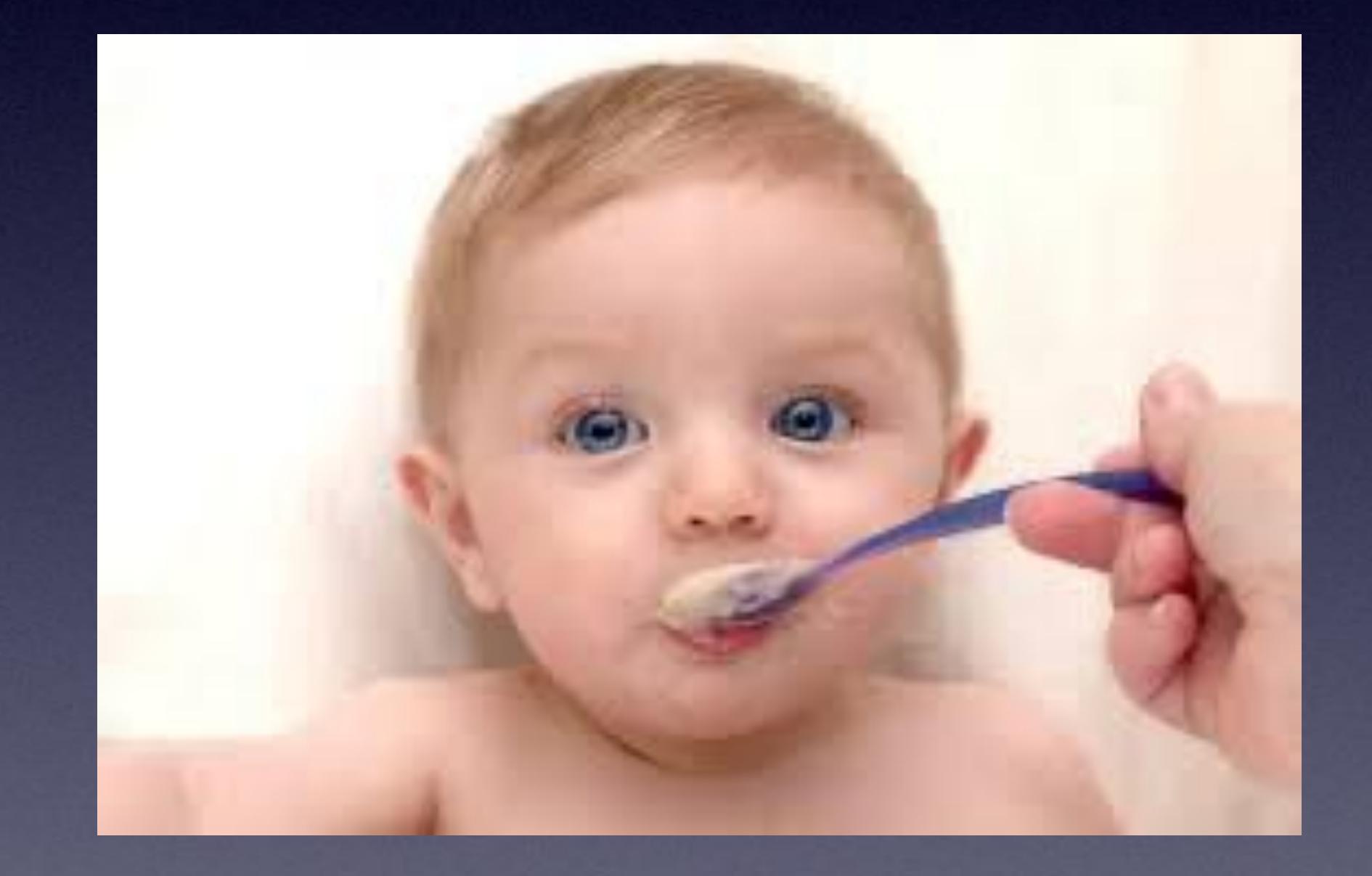

## **iPhone & iPad Basics\***

## **January 2024 For The**

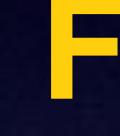

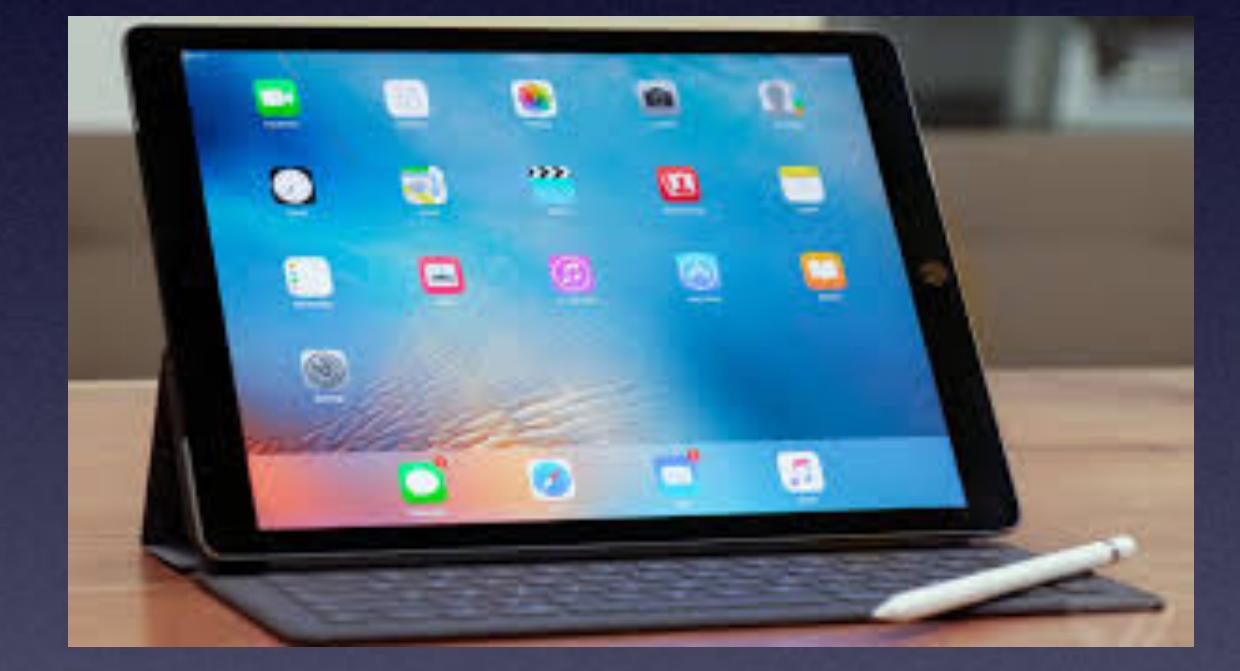

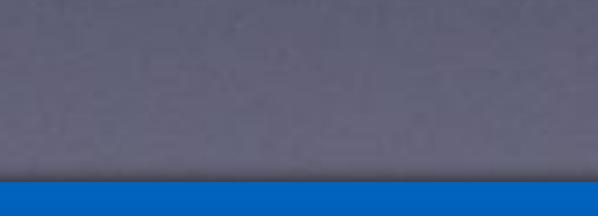

**Library & Rose Park**

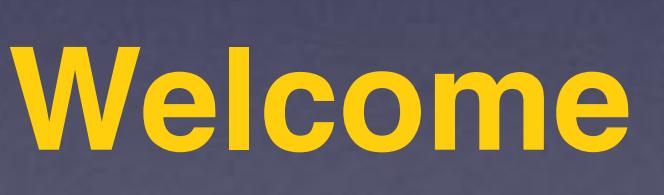

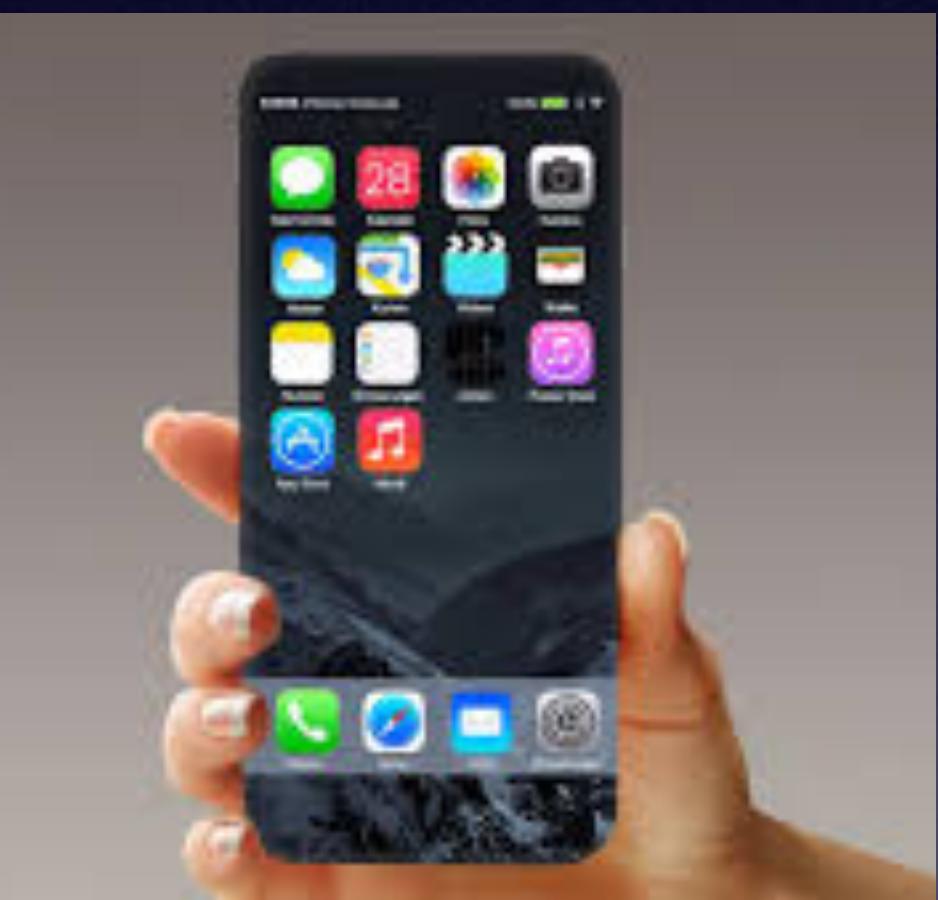

**\*A class for all levels of understanding!**

### **"Tom, What Are You Going To Teach On Today?"**

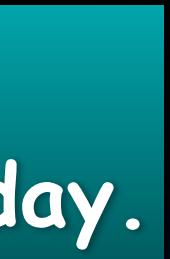

**There isn't one topic! That would interest each person today.**

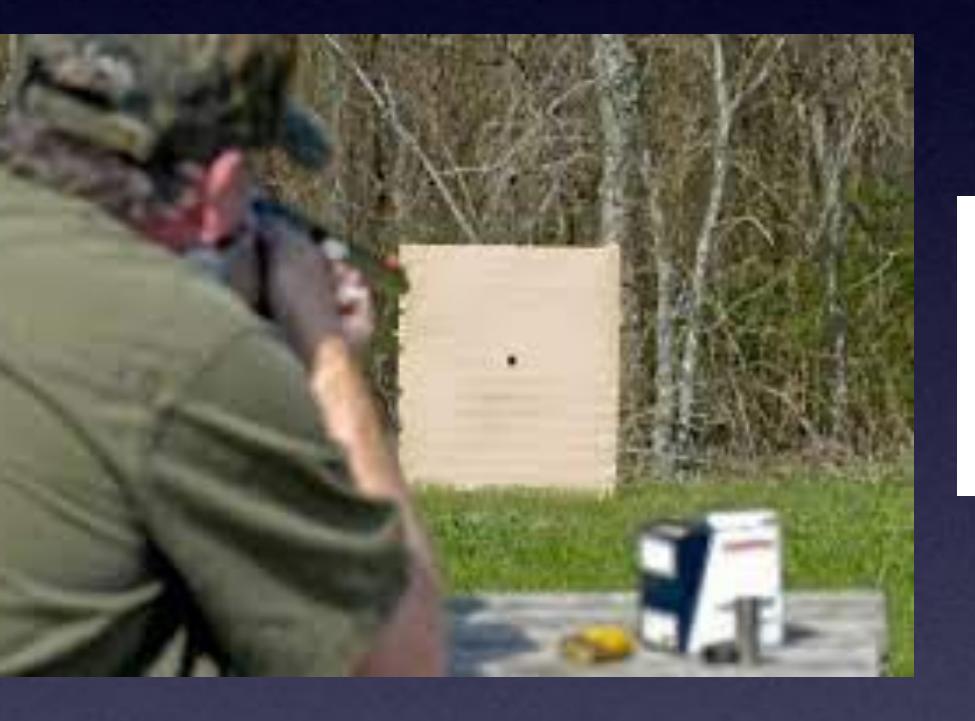

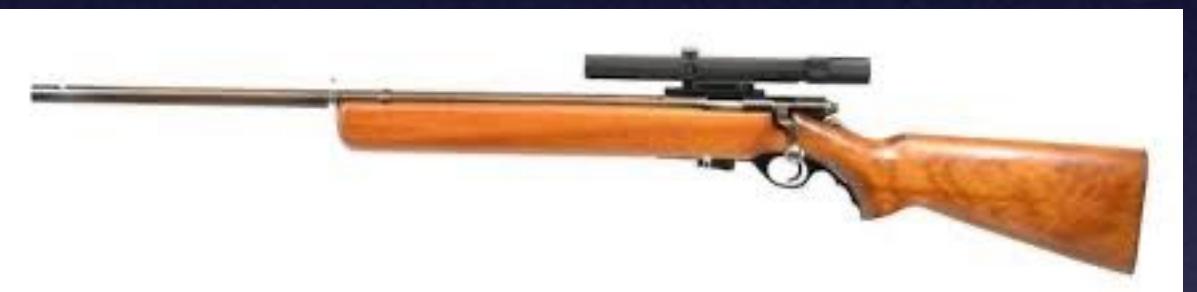

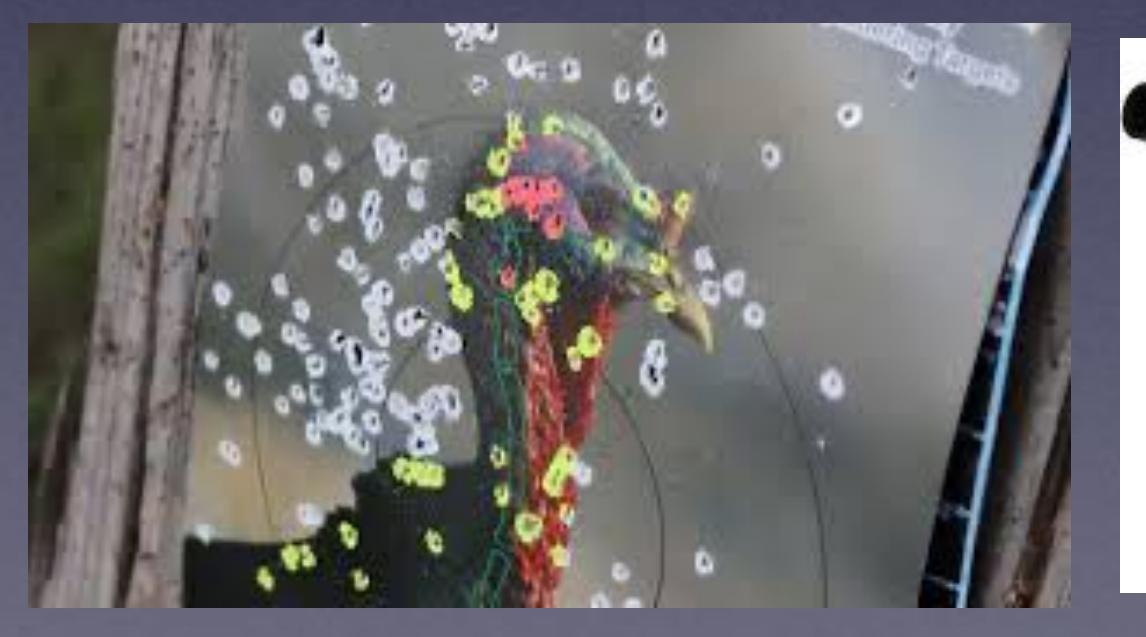

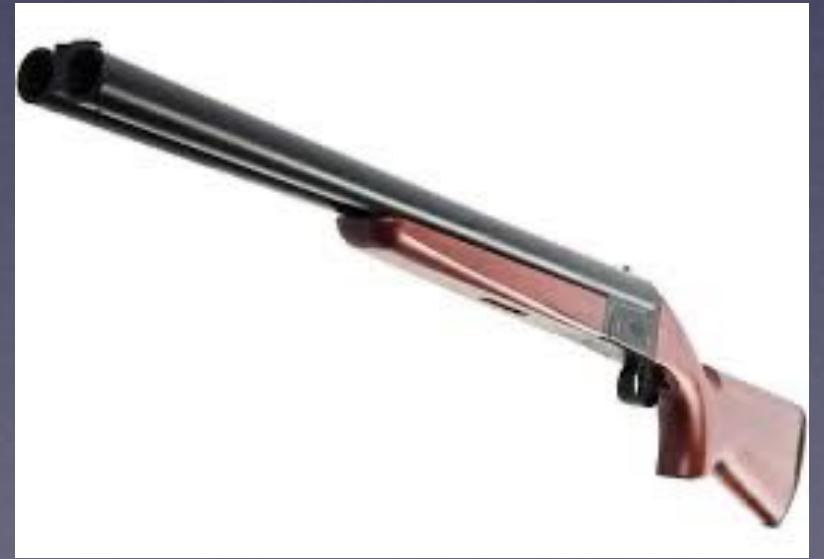

### **A wide range of topics!**

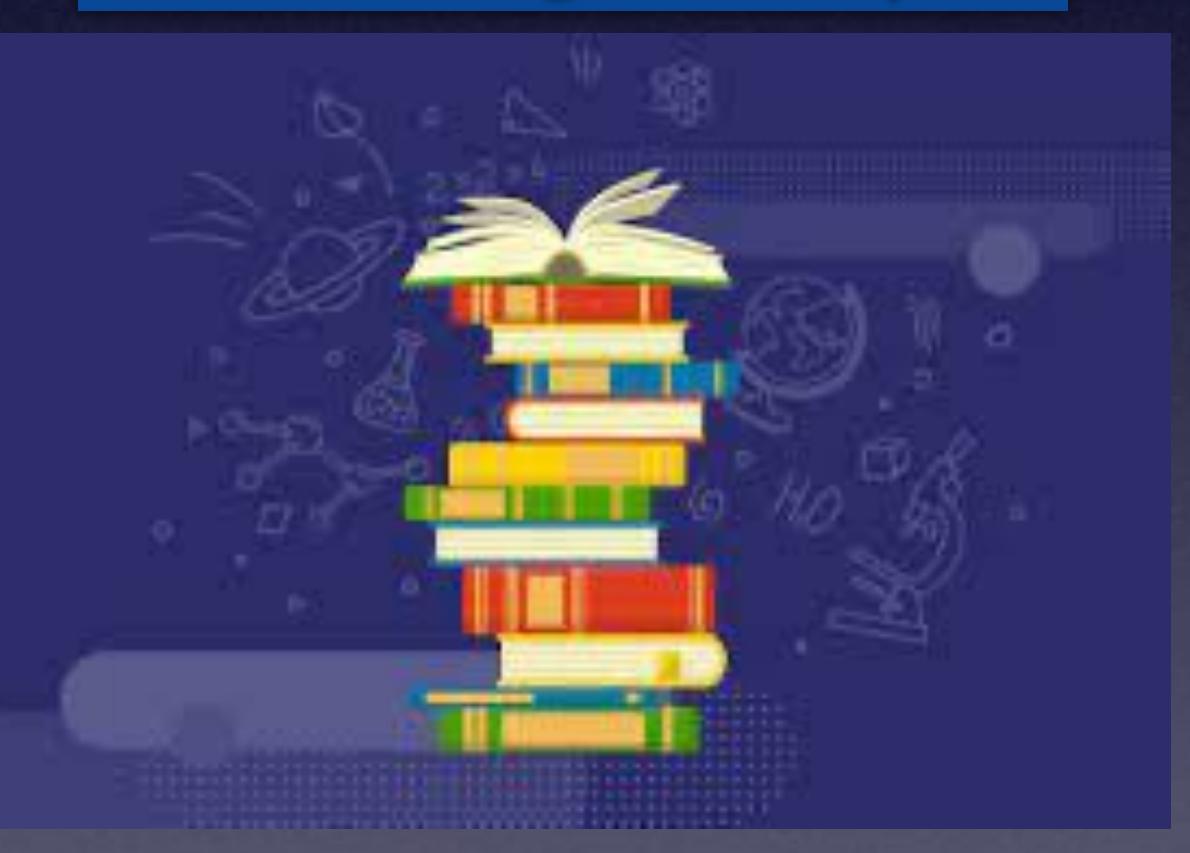

# **Call, Text, Email Me Don't Hesitate!!!!!!**

tommillermachelp.com-

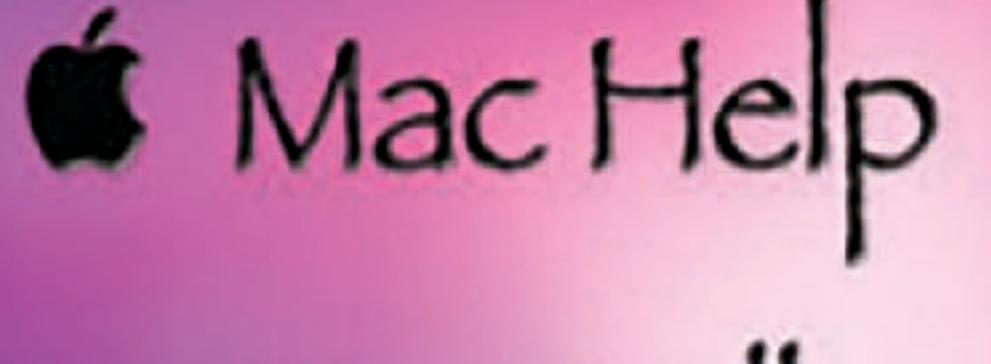

Tom Miller

### tdmill@me.com 325-518-6662

**My web site is on the top of my business card. Use the web address to see the slides that I present today!**

**\*Call me anytime as long as you do not begin the conversation with, "I know this may be a dumb question…"** 

### Tom Miller Mac Help

iPhone, iPad, Apple Watch and Mac Help

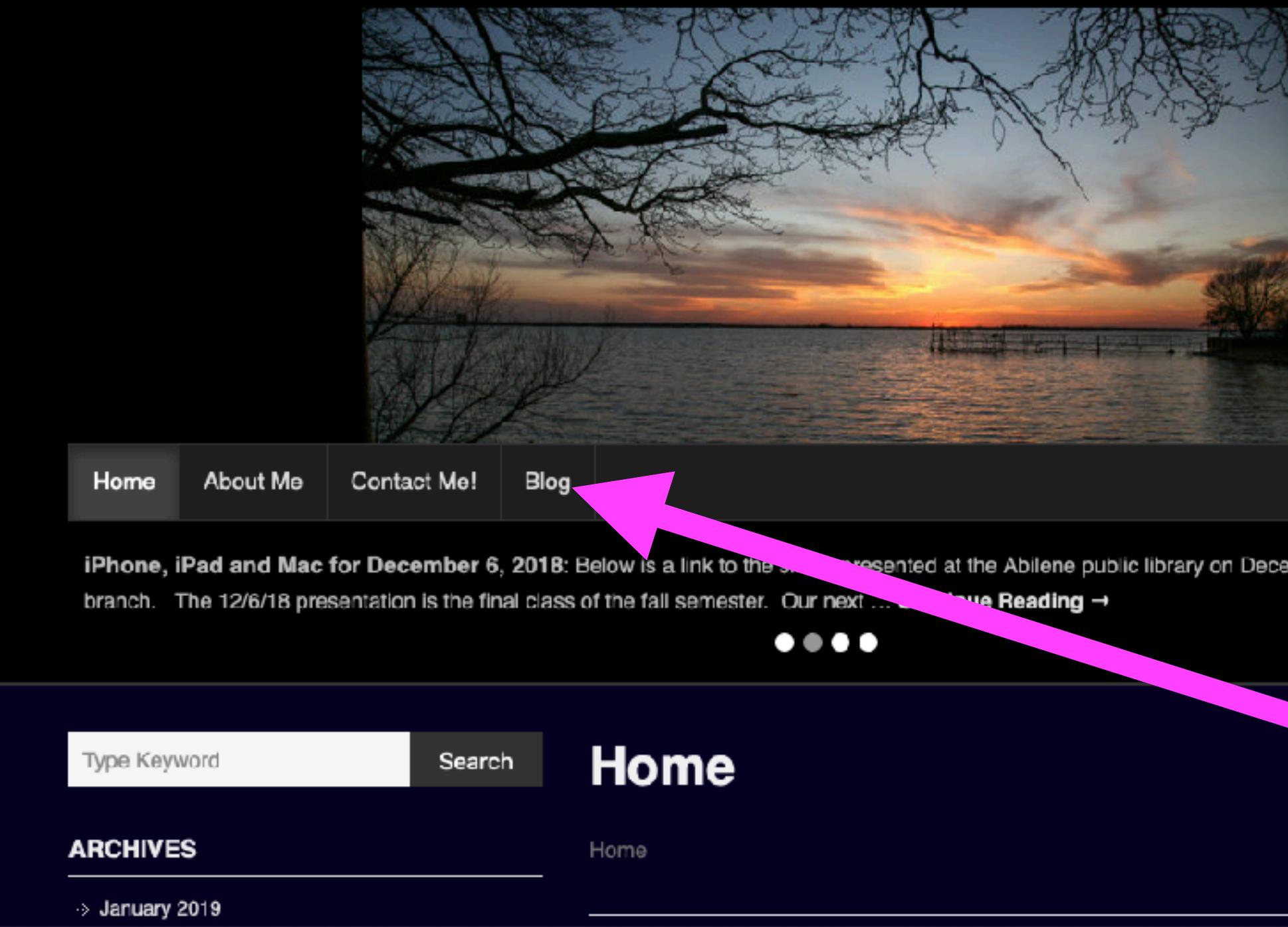

### **My Slides Are Available. Go to [tommillermachelp.com](http://tommillermachelp.com) and click on "Blog".**

Type Keyword

Search

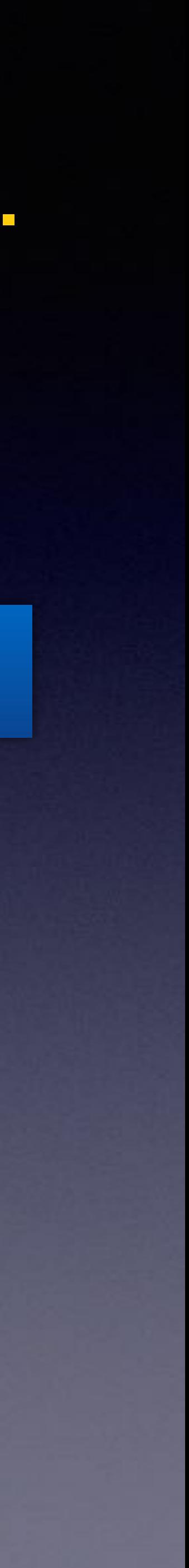

**This is a learning class…somethings may be new to you. Learning (a foreign language) is not easy.**

**Look for "Blog"!**

### **tommillermachelp.com**

sented at the Abilene public library on December 6, 2018, Mockingbird

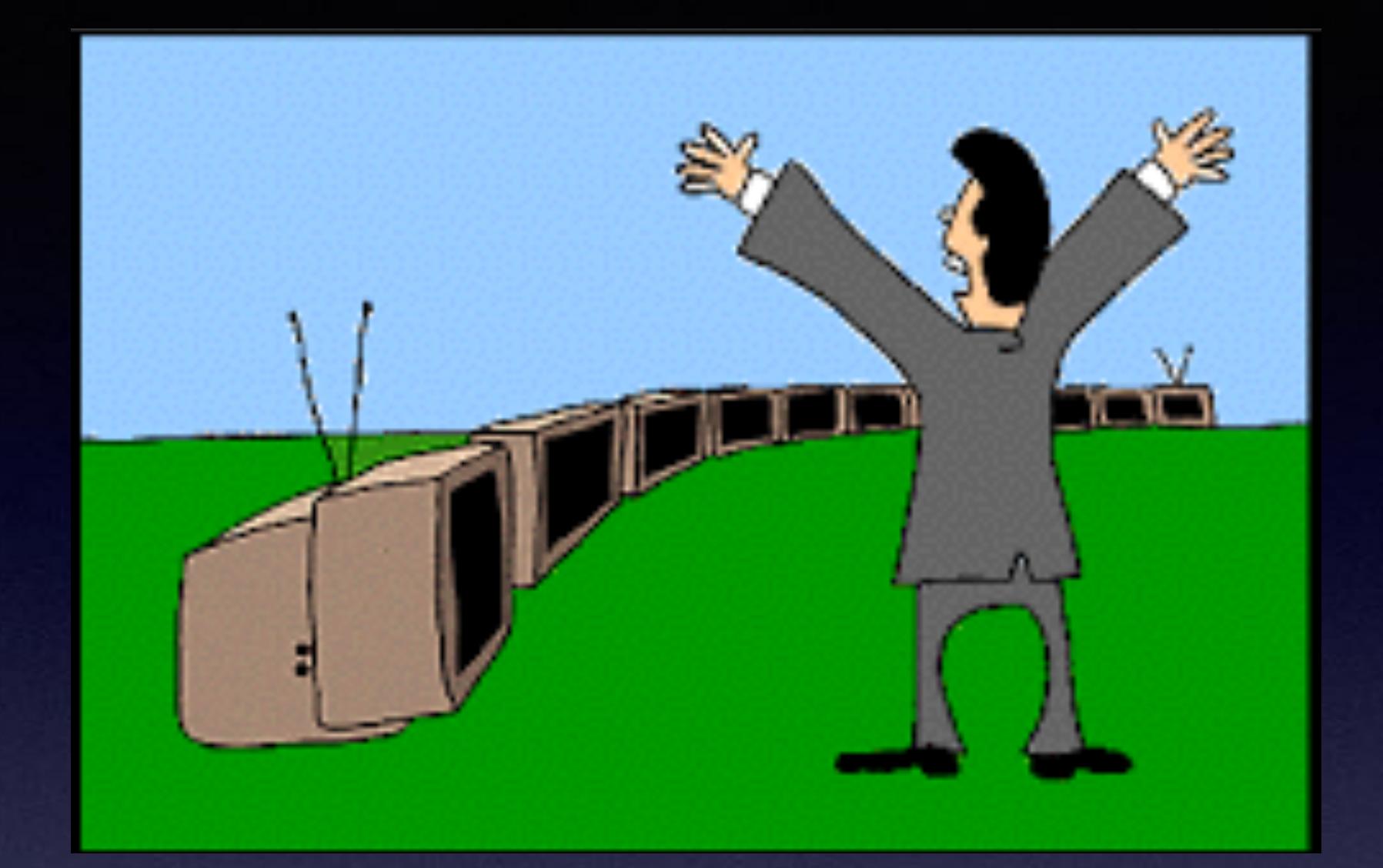

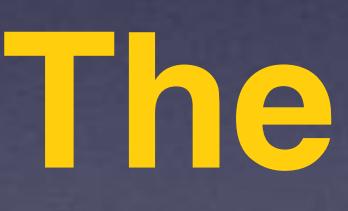

 **"This Is My iPhone!** 

**It's The Best Device Of Its Kind On The Planet!**

### **Calendar For January 2024**

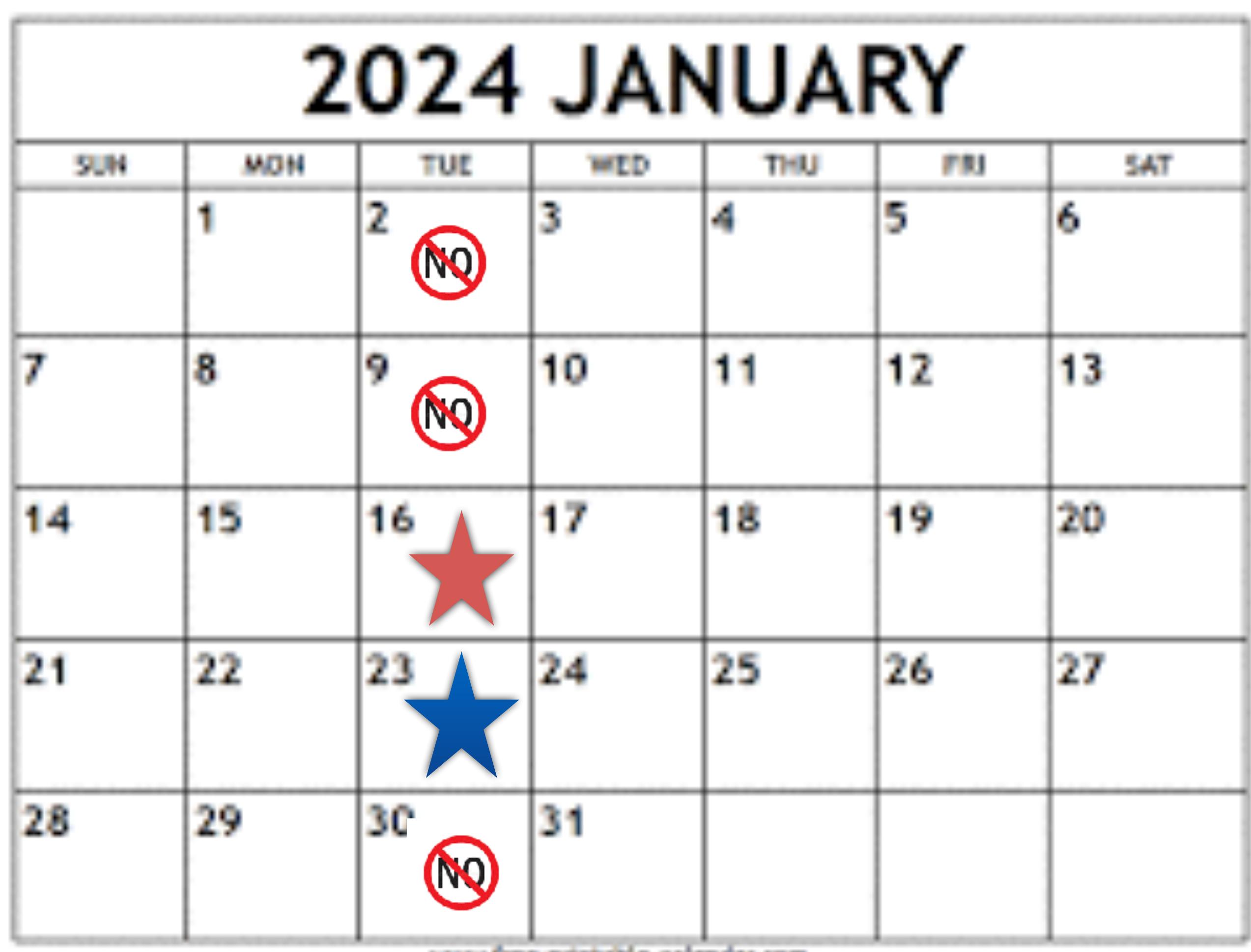

www.free-printable-calendar.com

7

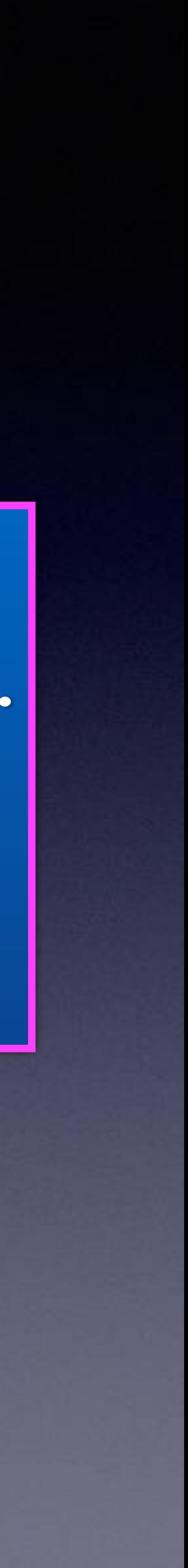

**Red starthe library.** 

**Blue star-Rose Park.**

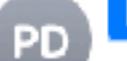

**Pending Delivery** v newsletter@arw.ro

New Parcel Delivery To: Tom Miller, Reply-To: iwRxt94U

This message is from:

Copy Address Add to VIPs **Block Contact** New Email

Add to Contacts

Search for "Pending Delivery"

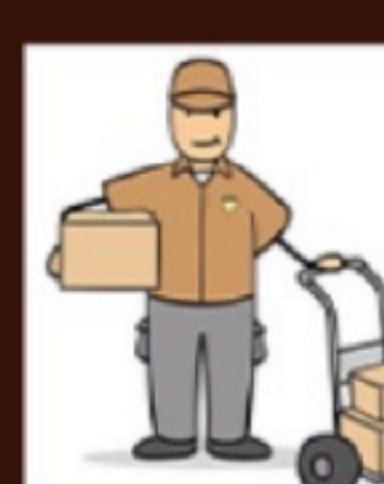

### You have (1) package waiting for delivery.

Confirm your shipping details.

### **CONTINUE**

Schedule your delivery and subscribe to our push notifications to avoid this from happening again!

Your tracking code:

24194282

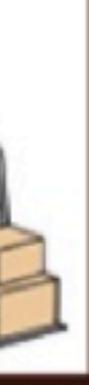

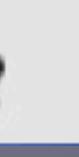

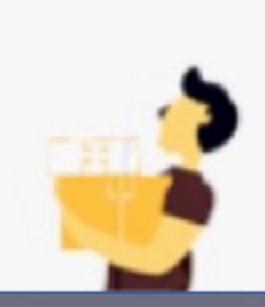

Ò

# Shall Click?

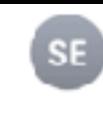

**Shipping Address Errors** We tried delivering your pack To: Tom Miller,

Reply-To: h1wlYBSCF5MjVzl

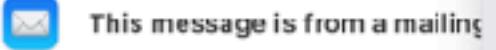

√ newsletter@arw.ro

- Copy Address Add to VIPs **Block Contact** New Email
- Add to Contacts

Search for "Shipping Address Error"

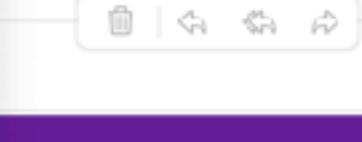

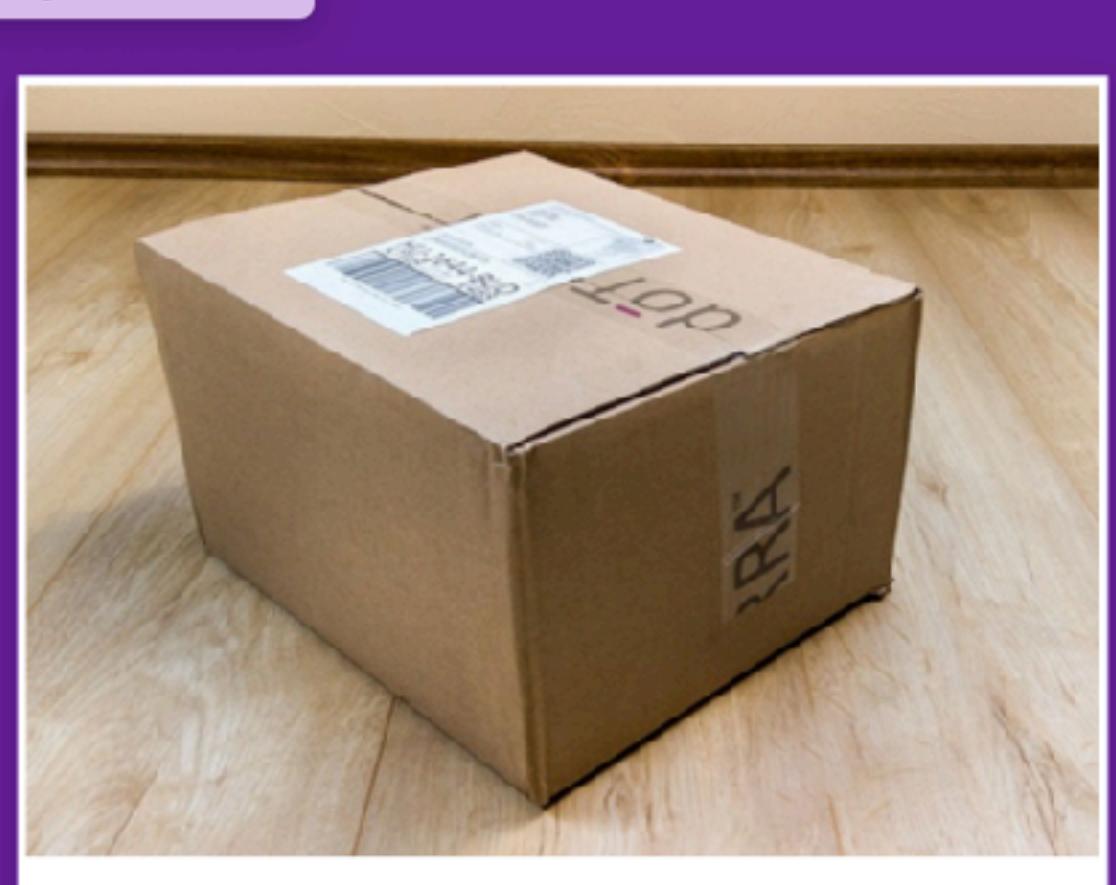

#### **DELIVERY OF YOUR PACKAGE**

You have (1) package waiting for delivery. Use your code to track it and<br>receive it

Schedule your delivery and subscribe to our push notifications to avoid this from happening again!

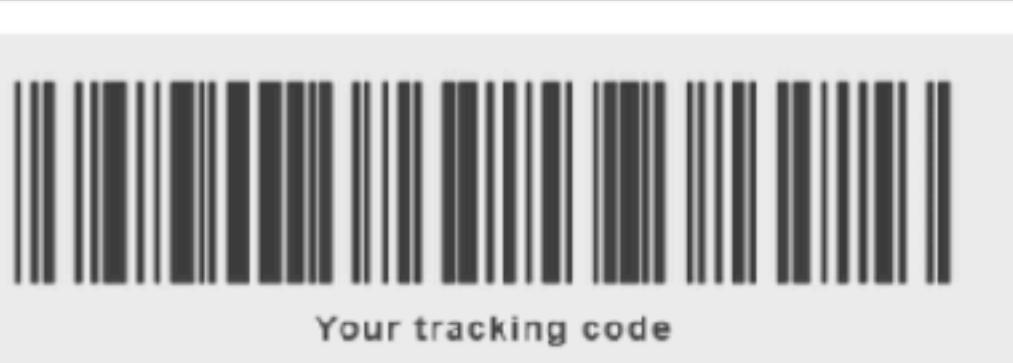

**Schedule your delivery** 

 $\overline{2}$ 

We hope you enjoy receiving this message. However, if you prefer not to receive future emails. Please unsubscribe, please click here.

日 Inbox - Yahoc! 9:25

Unsubscribe

### **FREESHIPPING**

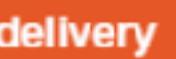

# T'SA Scam

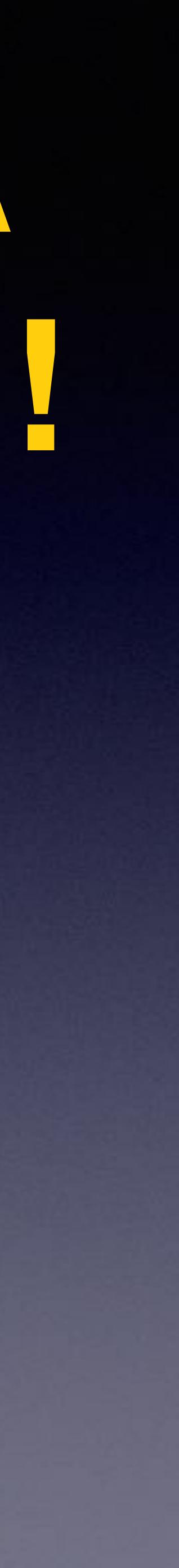

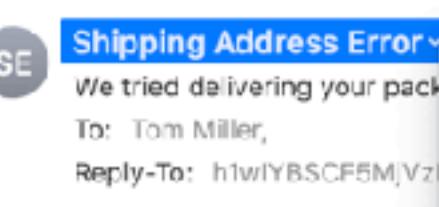

This message is from a mailing

 $\sim$ 

### We Tried To Deliver Your Package... Click Here!

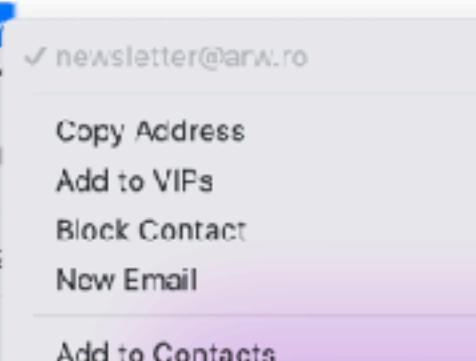

Search for "Shipping Address Error"

**FREESHIPPING** 

自令公办

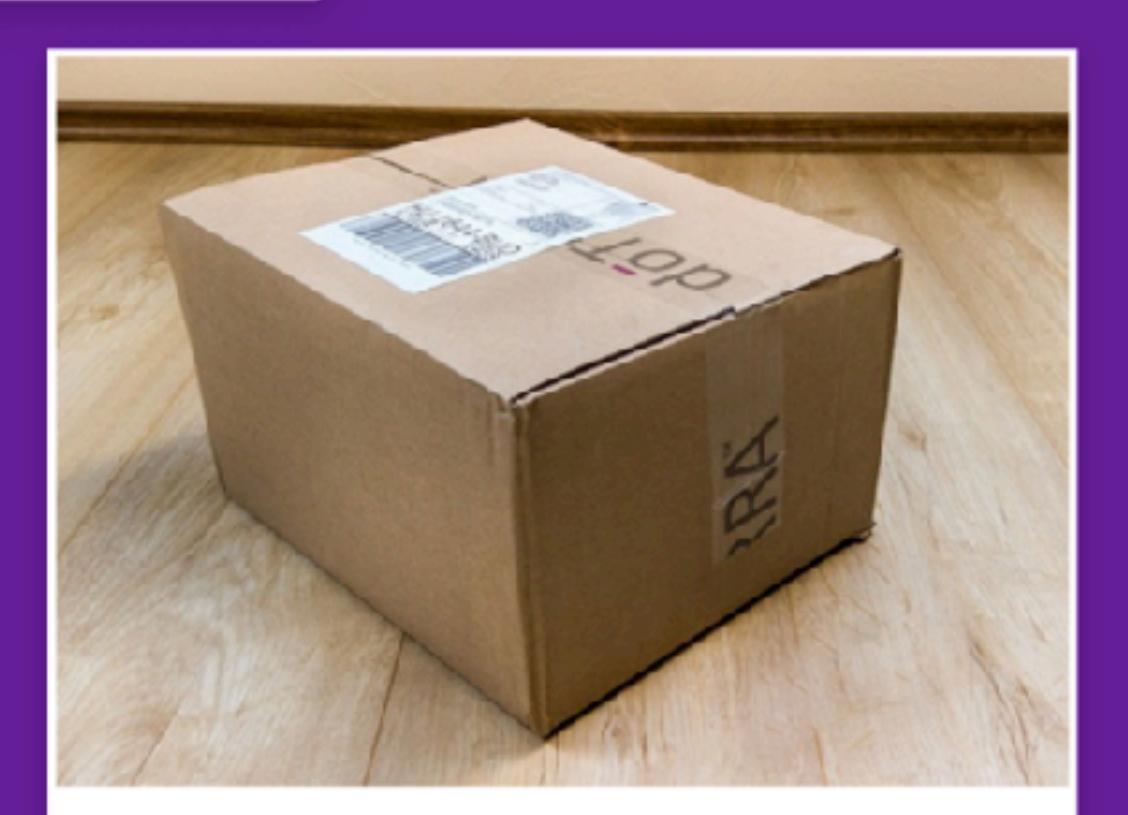

#### **DELIVERY OF YOUR PACKAGE**

You have (1) package waiting for delivery. Use your code to track it and<br>receive it

Schedule your delivery and subscribe to our push notifications to avoid this from happening again!

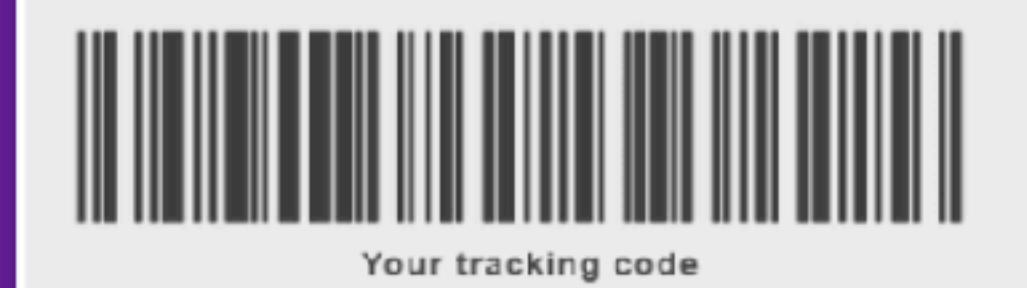

Schedule your delivery

We hope you enjoy receiving this message. However, if you prefer not to receive future emails. Please unsubscribe, please click here,

 $\overline{2}$ 

# **Add A Legacy Contact!**

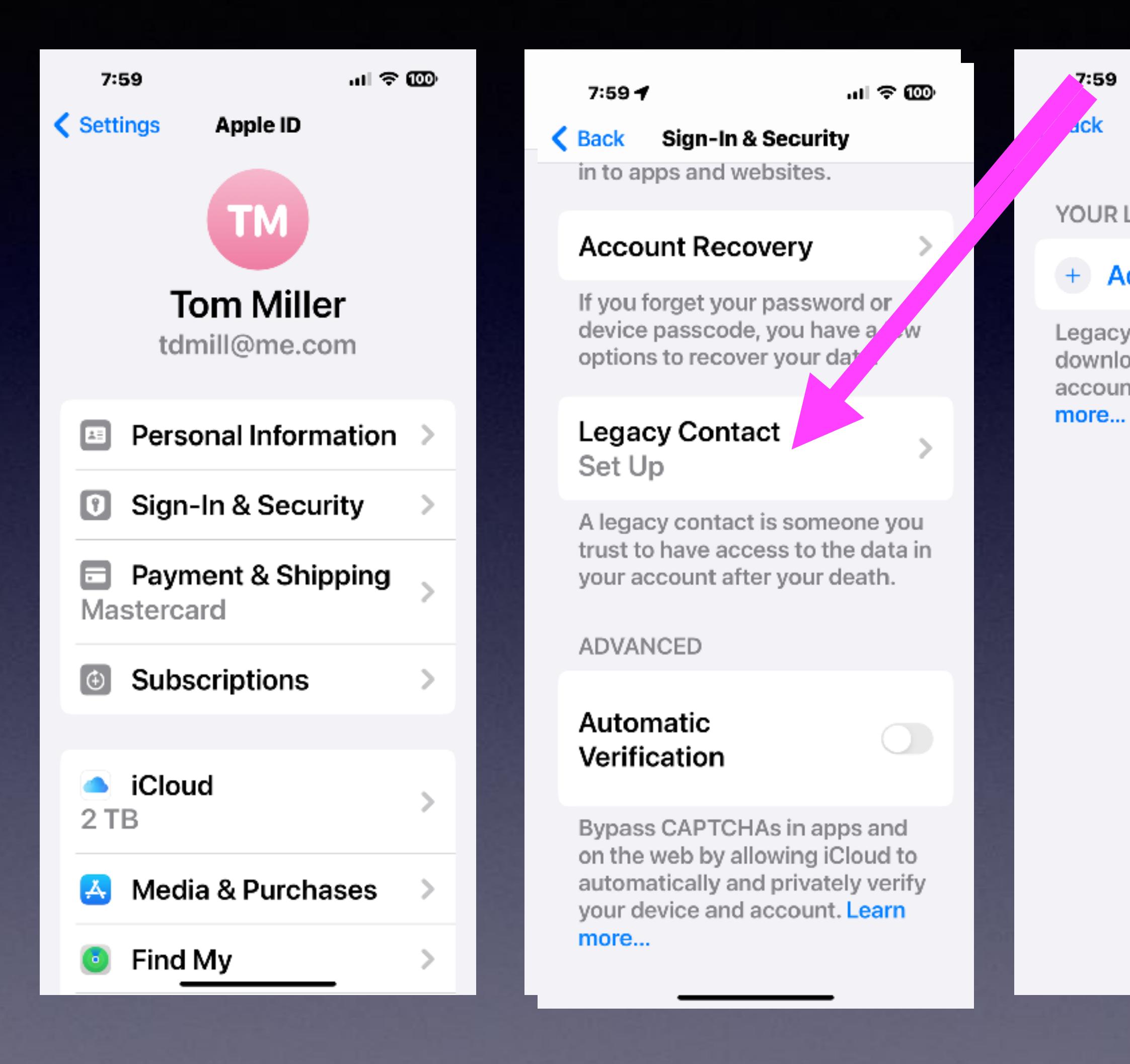

 $m \approx 1$ 

**Legacy Contact** 

YOUR LEGACY CONTACT

#### + Add Legacy Contact

Legacy contacts can access and download the data stored in your account after your death. Learn

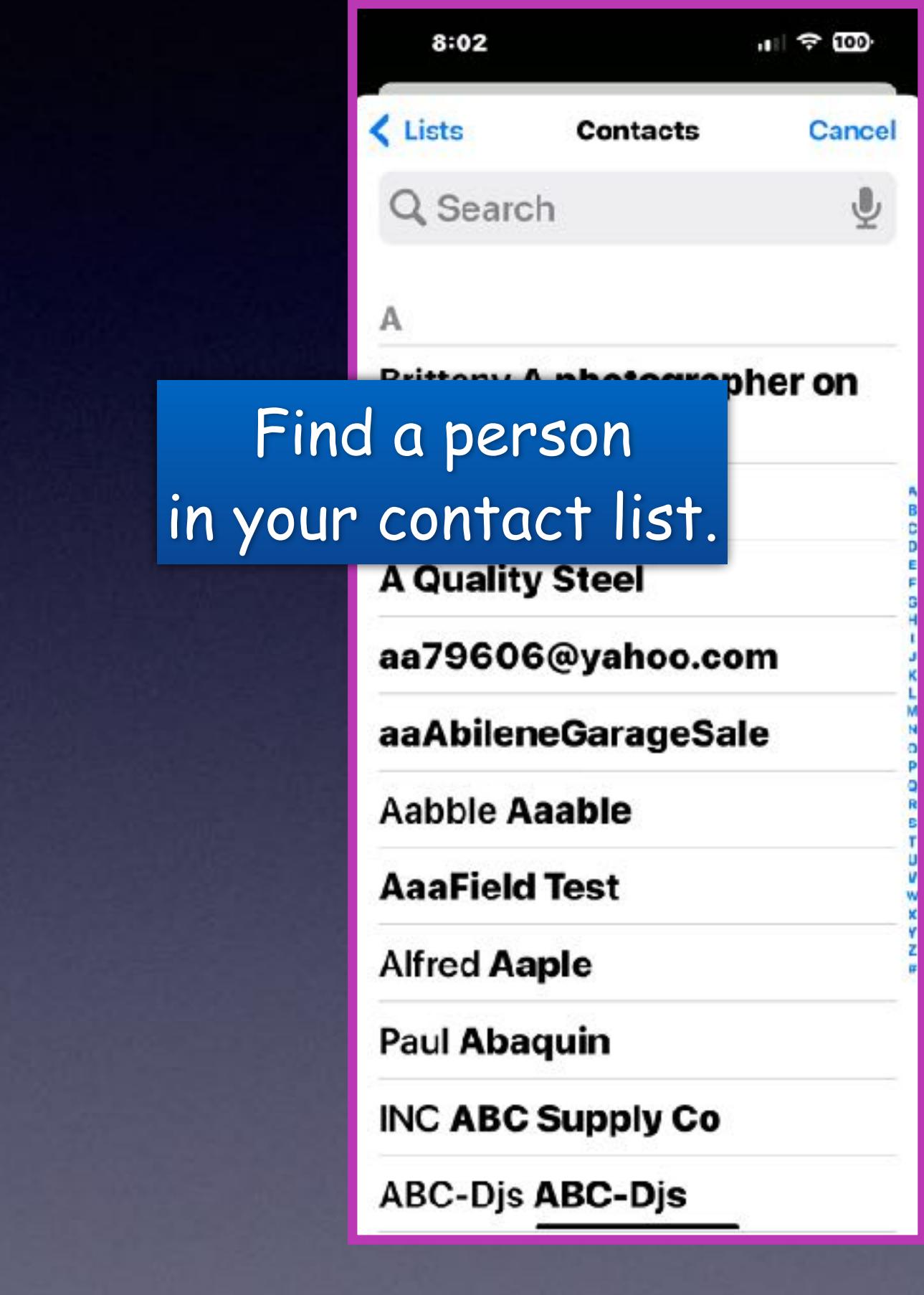

### **"There's Really Nothing On My Phone!"**

- **Your pictures. (and family).**
- **Easily forge documents with your face.**
- **Your text messages with very private information.**
- **Your contacts with email, phone numbers and physical addresses.** 
	- **Your address.**
	- **Where you have been.**
	- **Your Health app has your prescriptions and medical ID.**

## Help Someone Recover Their Account!

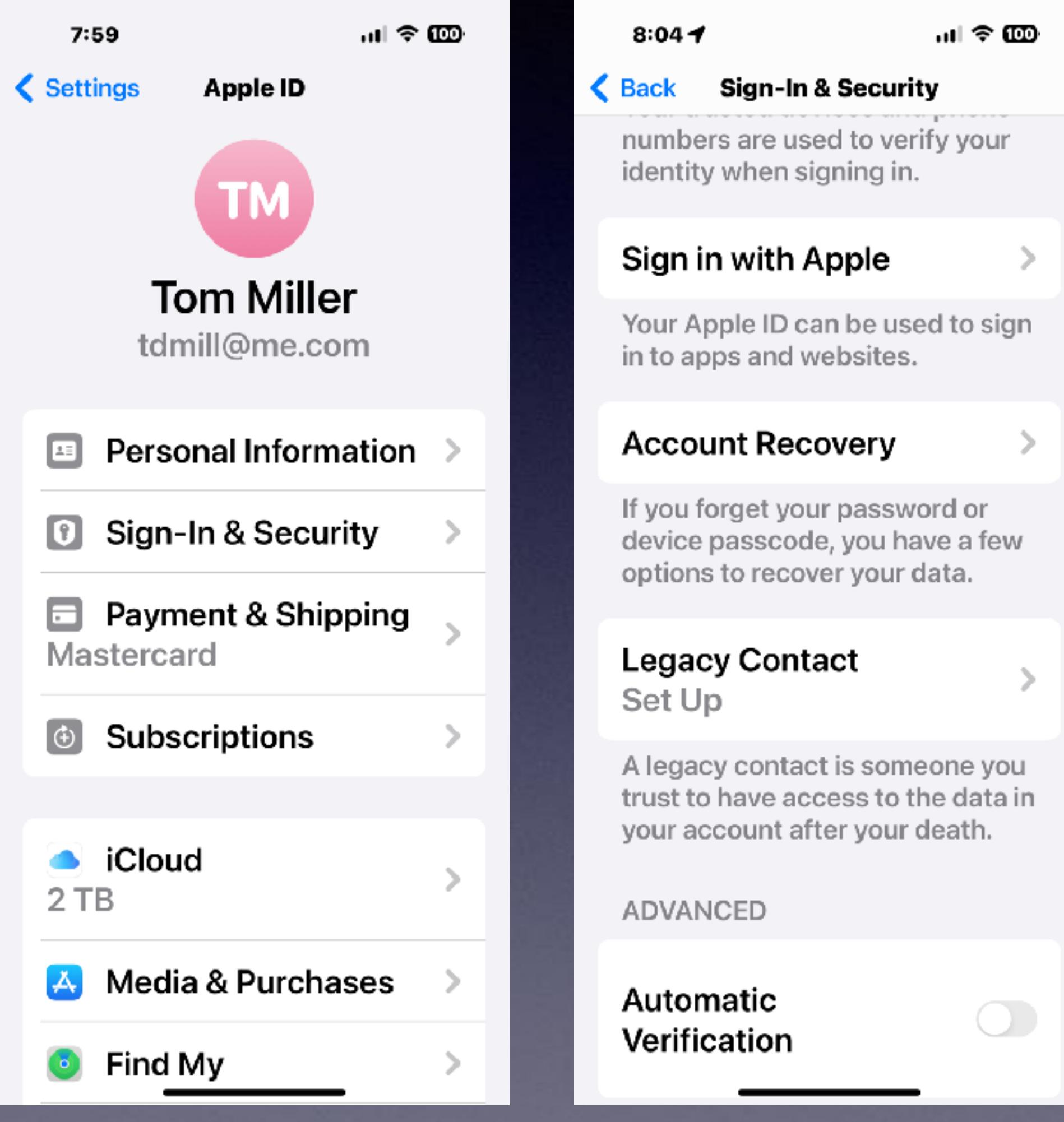

#### 8:04

տվ ≑ 000

ъ

#### **& Back Account Recovery**

data back. Your device passcodes can be used to recover end-to-end encrypted data. If you forget your passcodes, you'll need a recovery contact or recovery key.

#### **RECOVERY CONTACT**

### tact

A recovery contact can generate a code from their Apple device to help you get your data back. Learn more...

#### **RECOVERY KEY**

**Recovery Key** Off

A recovery key is a 28-character code that you keep in a safe place. You can use it to recover your data if you lose access to your account. Learn more.

### $8:15$

 $\mathbf{m} \in \mathbb{R}$ 

#### $\langle$  Bad

#### **Account Recovery**

If you lose access to your account, a recovery method can help you get your account and data back. Your device passcodes can be used to recover end-to-end encrypted data. If you forget your passcodes, you'll need a recovery contact or recovery key.

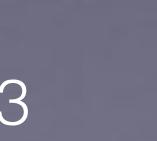

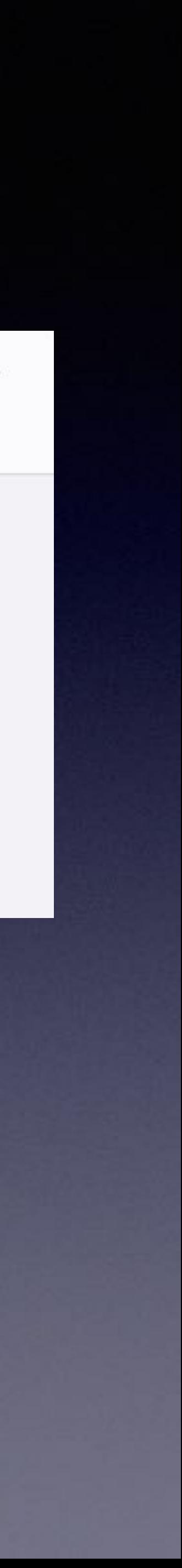

# **Bypass CAPTCHAS**

#### $7:59 - 7$

.പ⊜ 100

Sign-In & Security  $\leq$  Back in to apps and websites.

#### **Account Recovery**

If you forget your password or device passcode, you have a few options to recover your data.

#### **Legacy Contact** Set Up

A legacy contact is someone you trust to have access to the data in your account after your death.

ADVANCED

#### Automatic Verification

Bypass CAPTCHAs in apps and on the web by allowing iCloud to automatically and privately verify your device and account. Learn more...

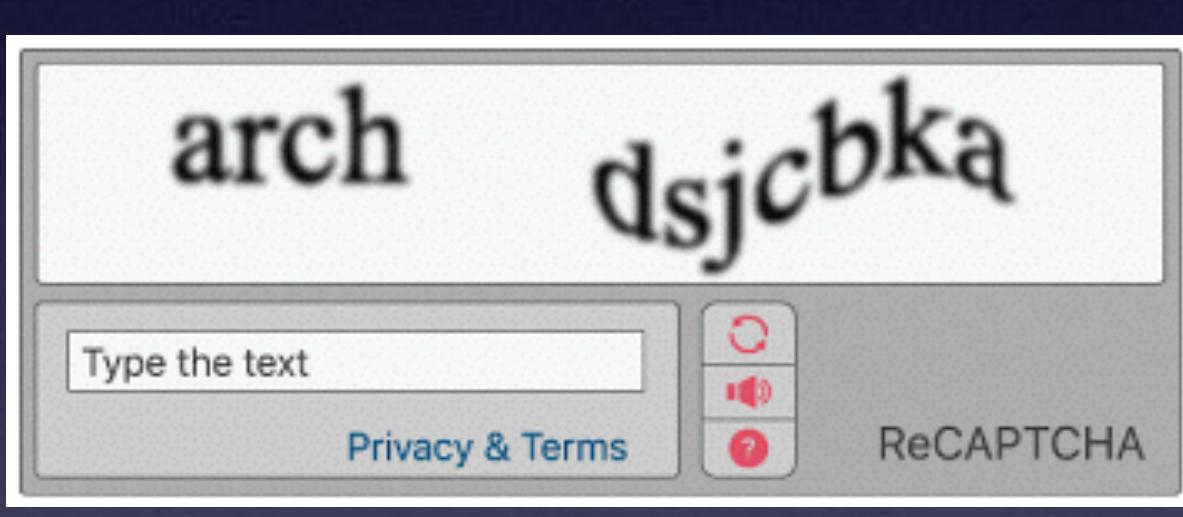

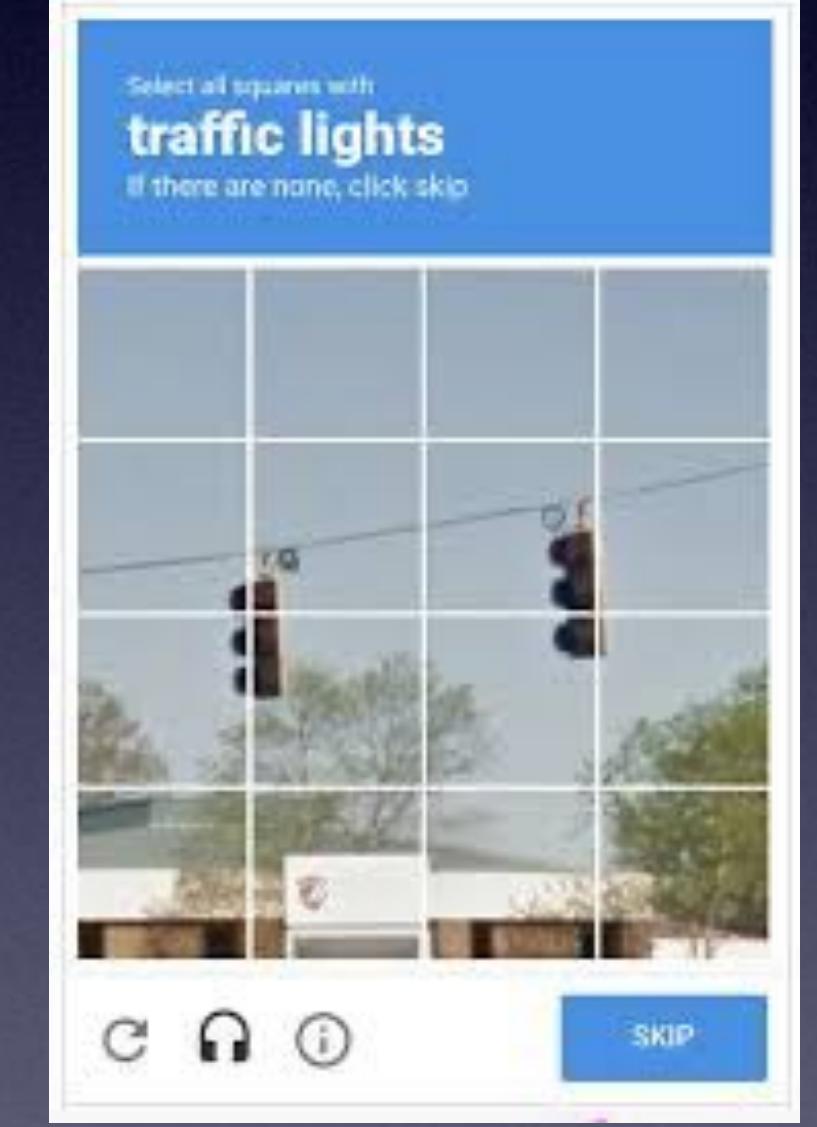

## **What IS Two-Factor Authentication?**

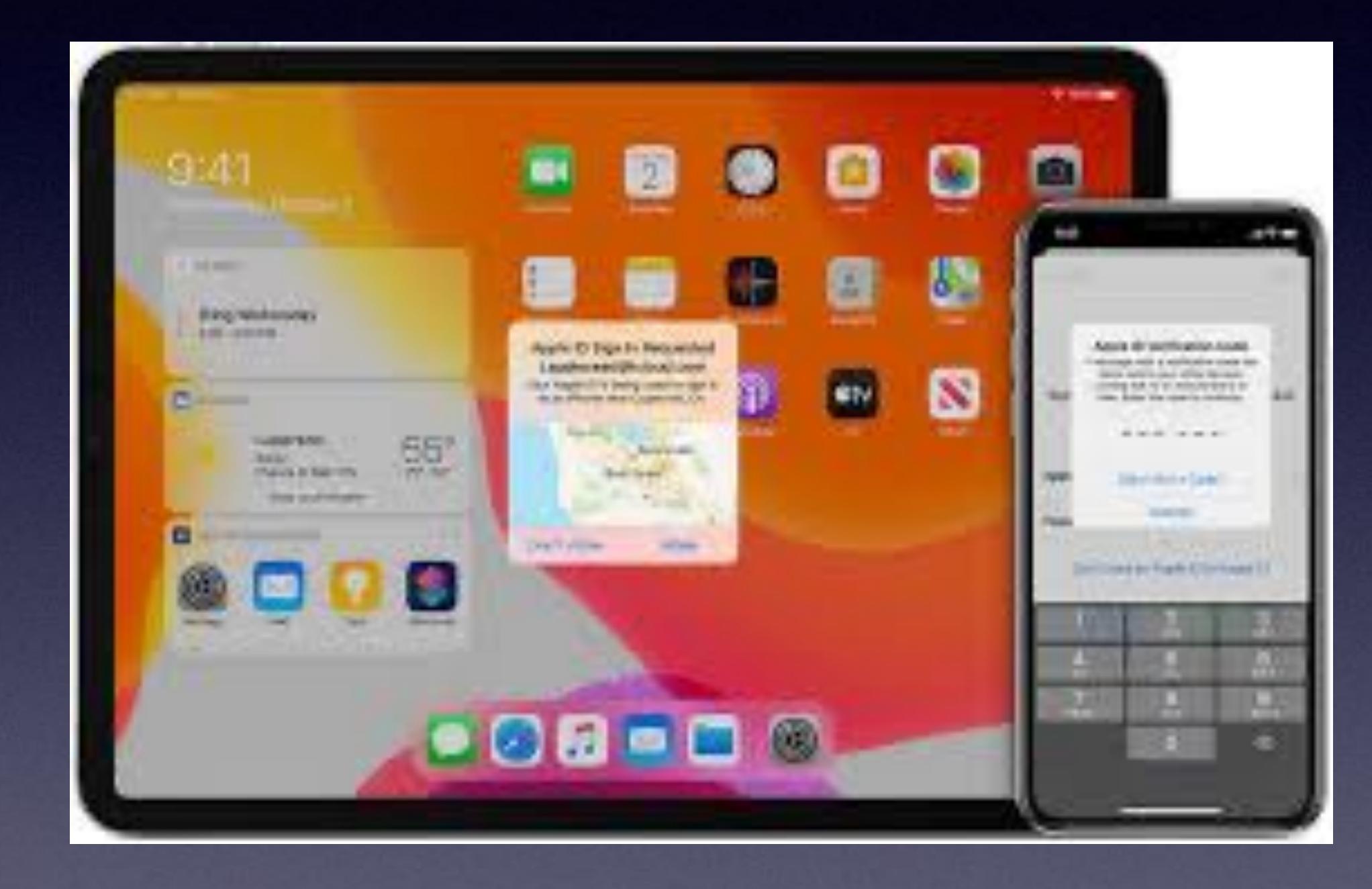

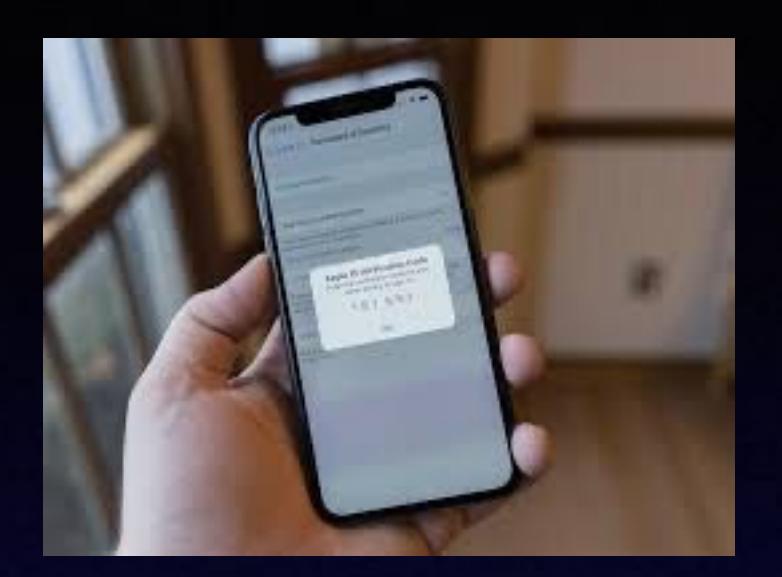

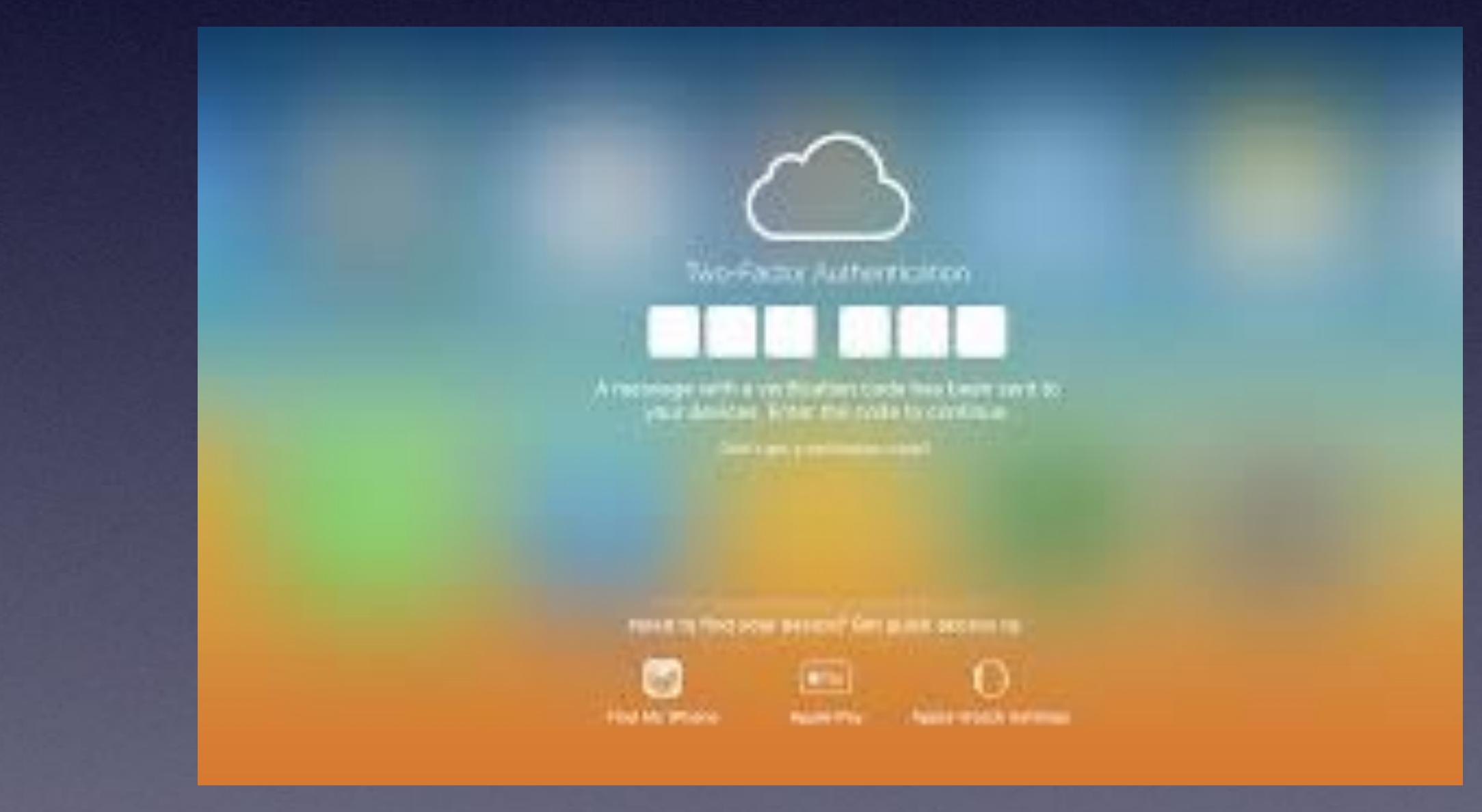

### Two-factor authentication for Apple ID

Two-factor authentication is designed to make sure that you're the only person who can access your account. Learn how it works and how to turn on two-factor authentication.

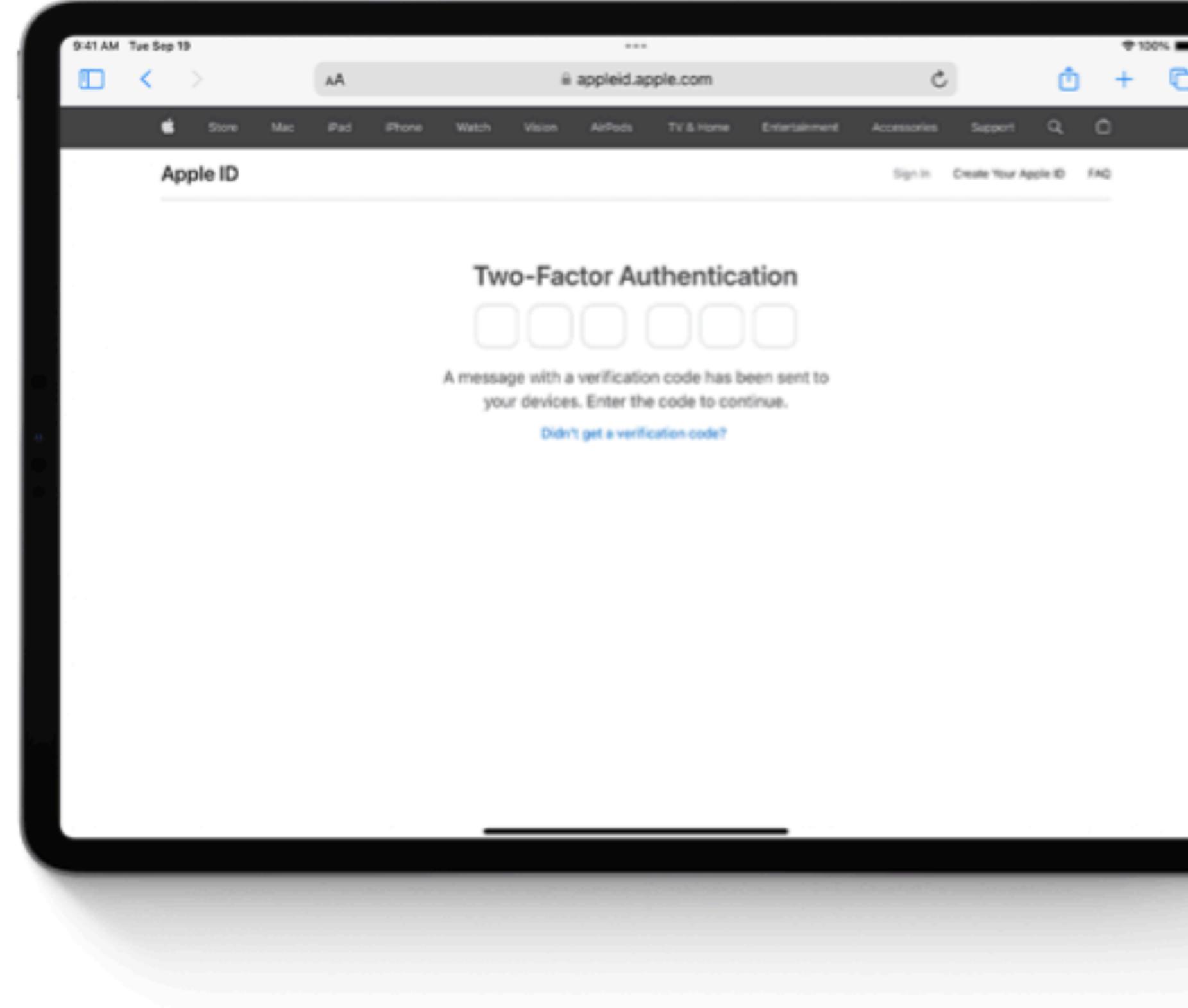

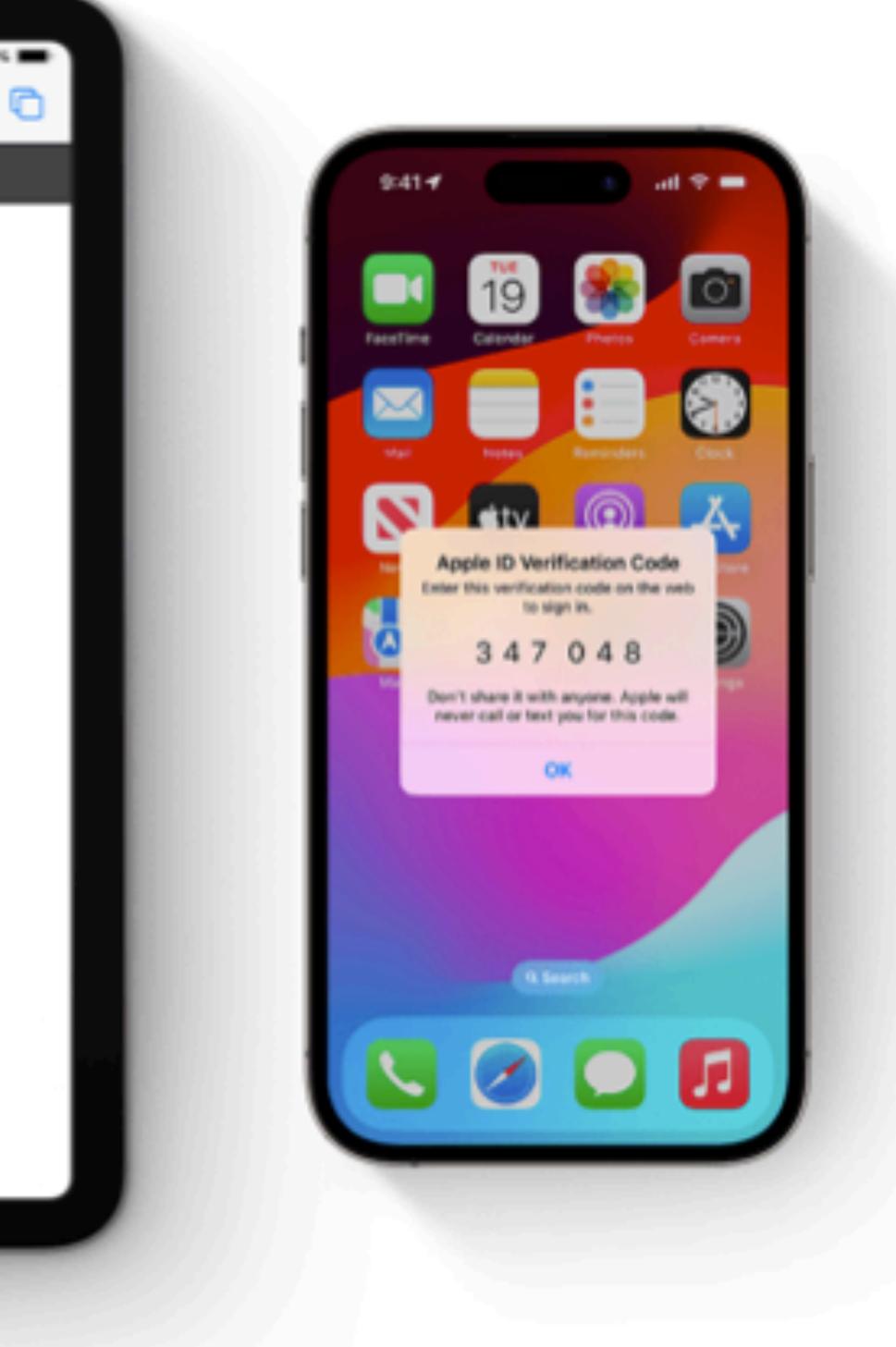

### The first time that you sign in with your Apple ID on a new device

When you sign in with your Apple ID user name and password for the first time on a new device or the web, you'll receive a notification on your trusted devices that someone is trying to sign in with your Apple ID. The notification might include a map of the approximate location of the sign-in attempt. This location is based on the new device's IP address and might reflect the network that it's connected to, rather than the exact physical location. If you know that you're the person trying to sign in but don't recognize the location, you can still tap Allow and view the verification code. If you're not the one trying to sign in, tap Don't Allow to block the sign-in attempt.

When you enter the verification code on your new device or the web, you verify that you trust the device on which you're signing in. You might also be asked to enter the passcode of one of your devices to access any end-to-end encrypted content stored in iCloud.

After you sign in, you won't be asked for a verification code on that device again unless you sign out completely, erase the device, or need to change your password for security reasons. When you sign in on the web, you can choose to trust your browser, so you won't be asked for a verification code again on that computer for 30 days.

### If you don't have a trusted device with you

If you're trying to sign in and don't have a trusted device with you that can display verification codes, you can tap Didn't Get a Code on the sign-in screen and choose to send a code to one of your trusted phone numbers. This text message might include an additional domain validation line that includes the @ symbol, the website name, and your code (for example, @icloud.com #123456 %apple.com). Or you can get a code directly from Settings on a trusted device.

Learn how to get a verification code

### **There's More To Messages Than Meets The Eye!**

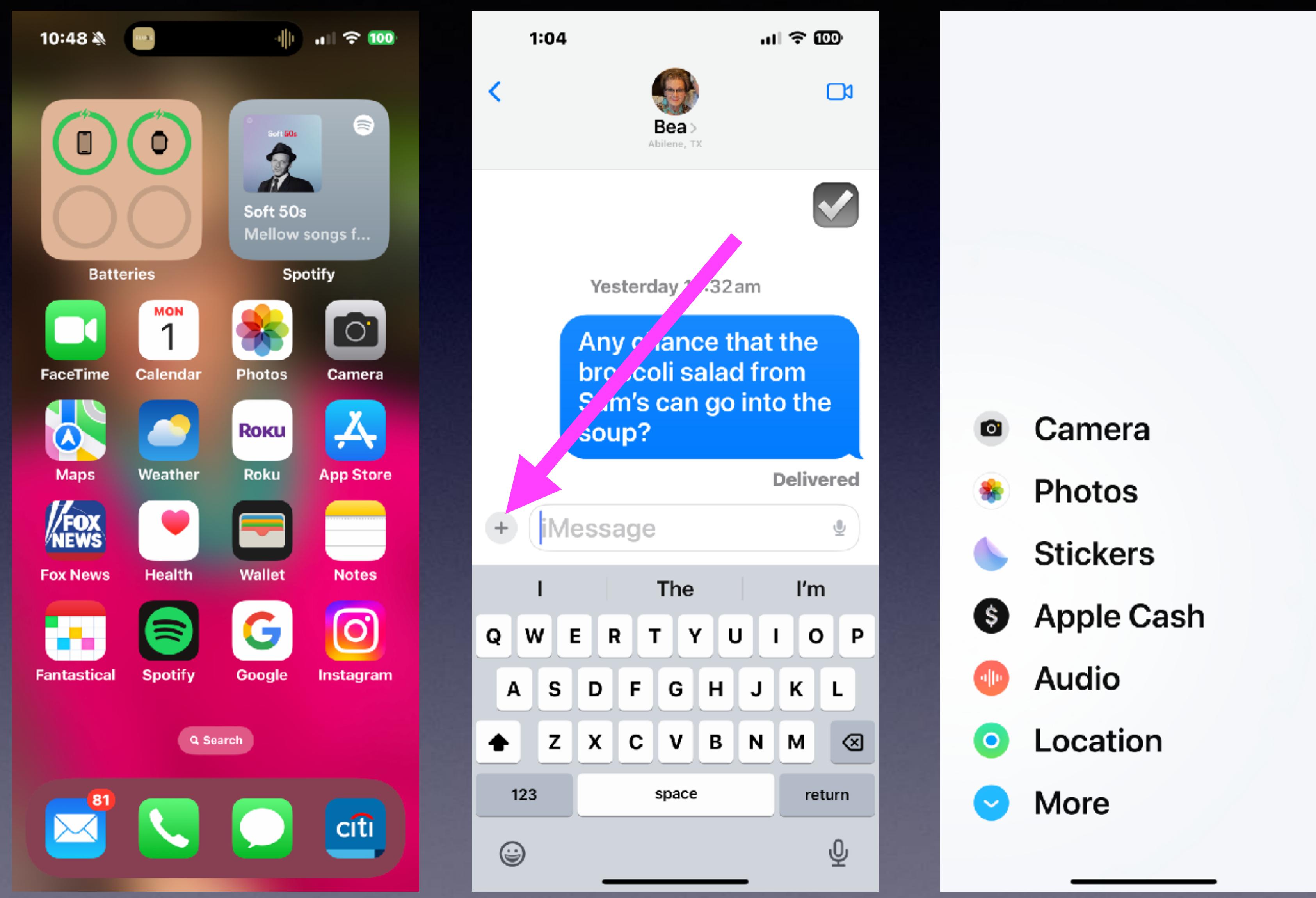

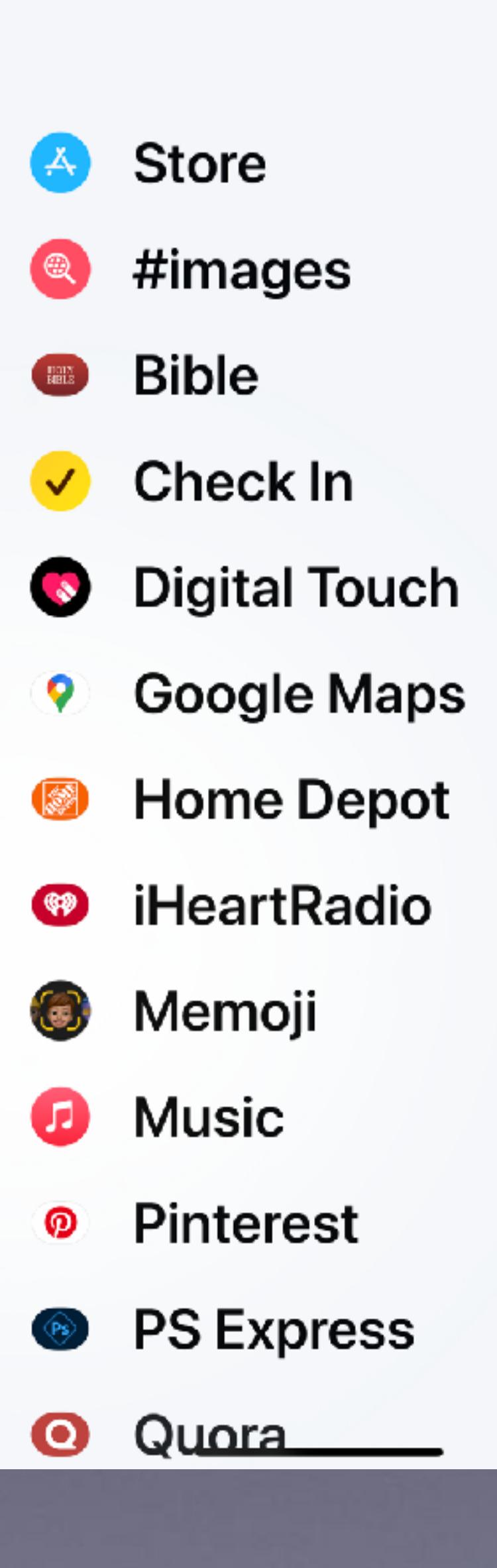

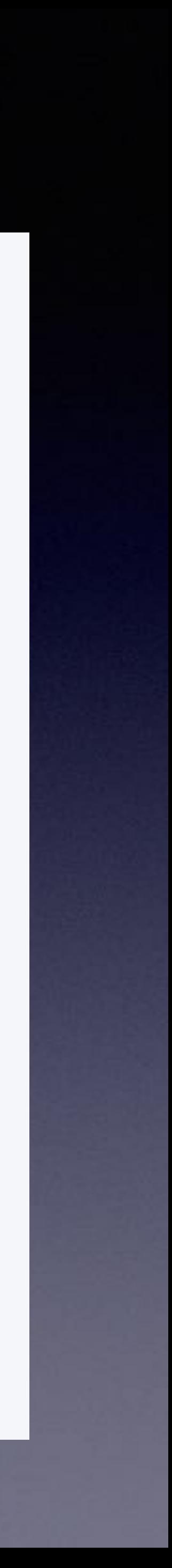

### **Send Your Location To Someone!**

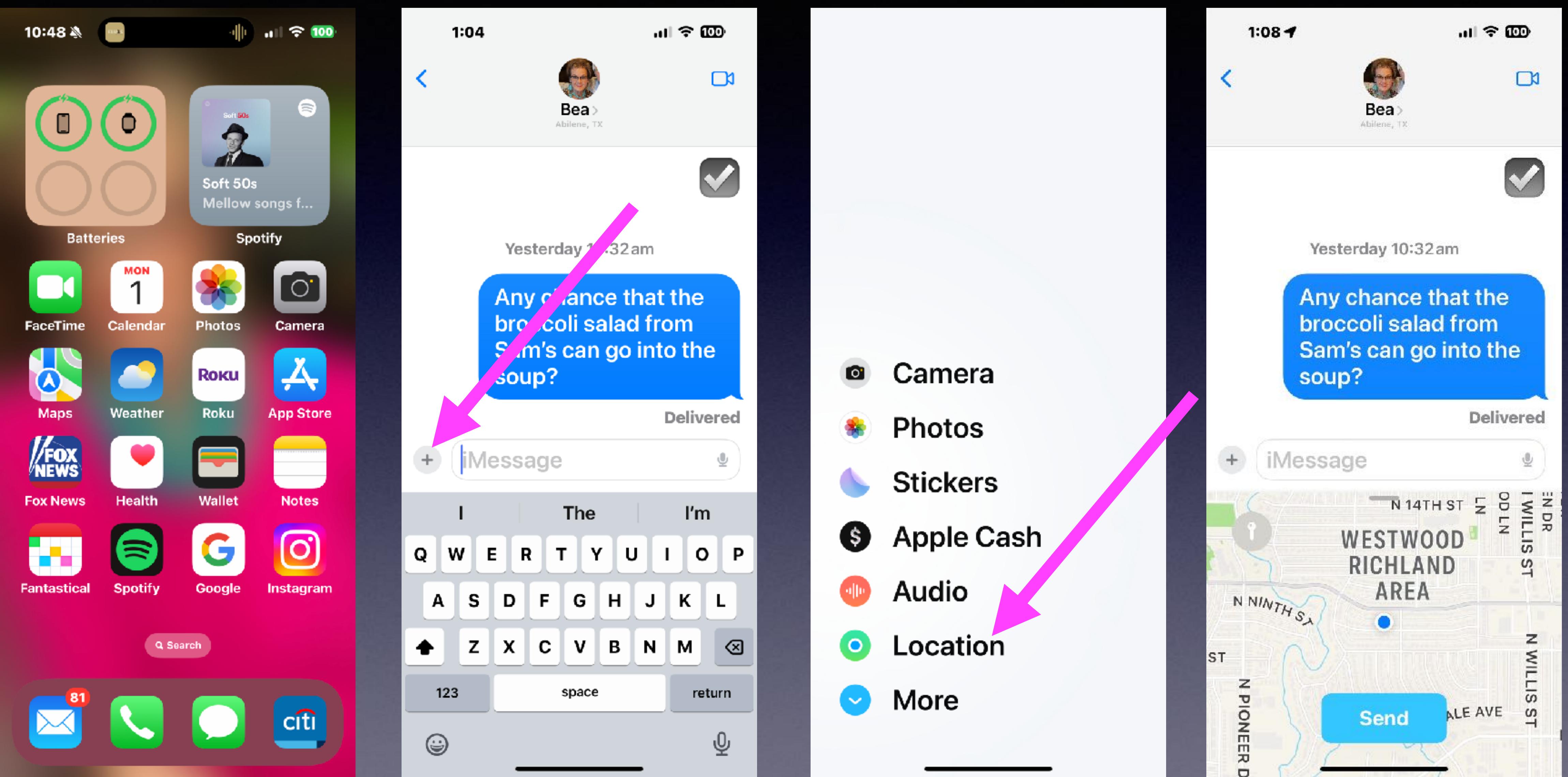

### **Share Your Location Permanently** With Someone!

### Share with people

- 1. Open the Find My app and select the People tab.
- 2. Tap the Add button.
- 3. Select Share My Location.
- 4. Enter the name or phone number of the person that you want to share your location with.
- 5. Select Send.
- 6. Choose to share your location for One Hour, Until End of Day, or Share Indefinitely.

Nov 17, 2023

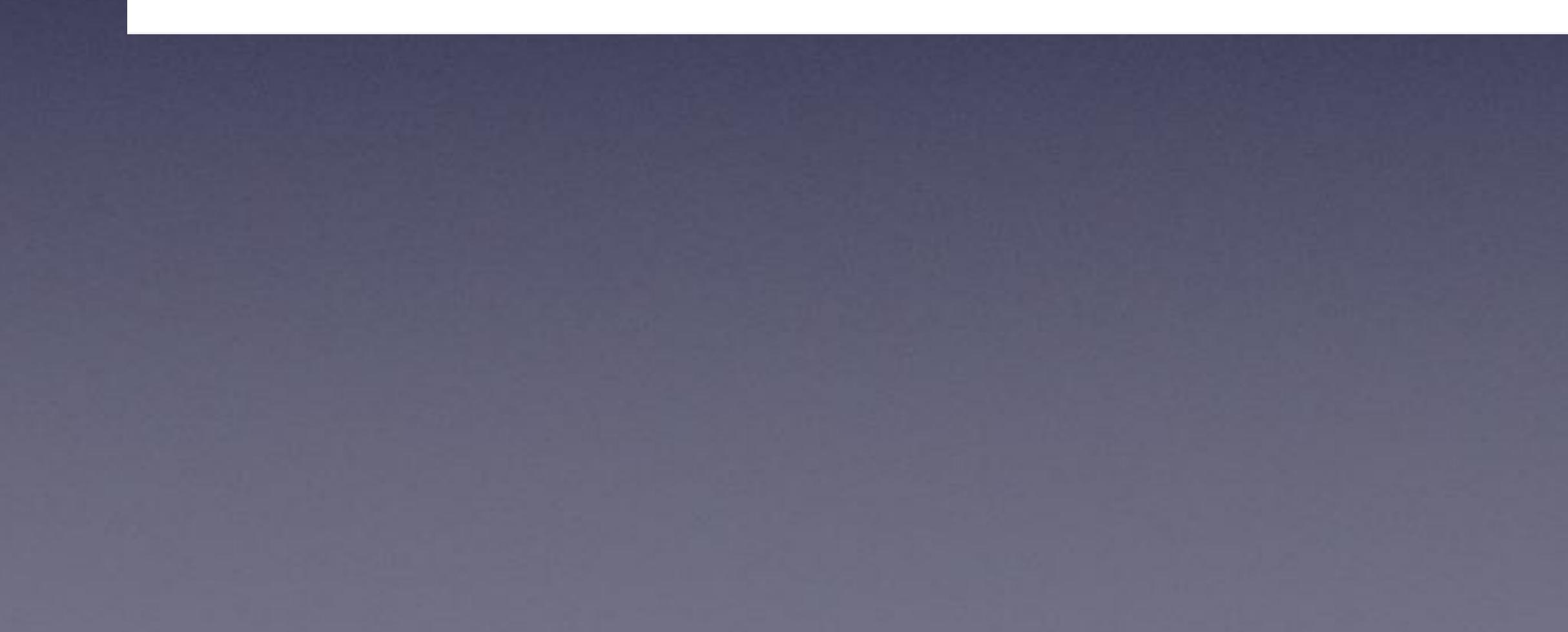

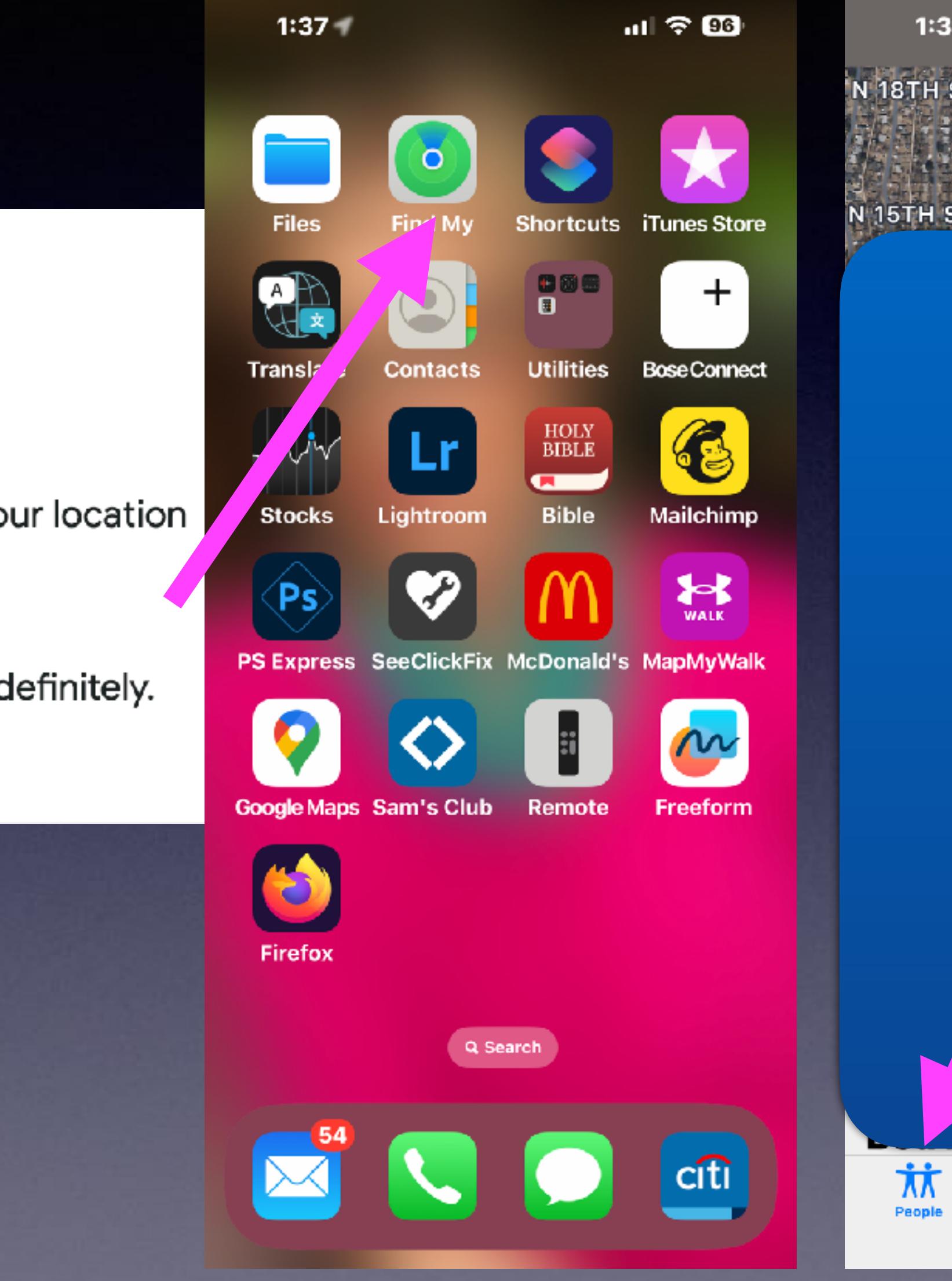

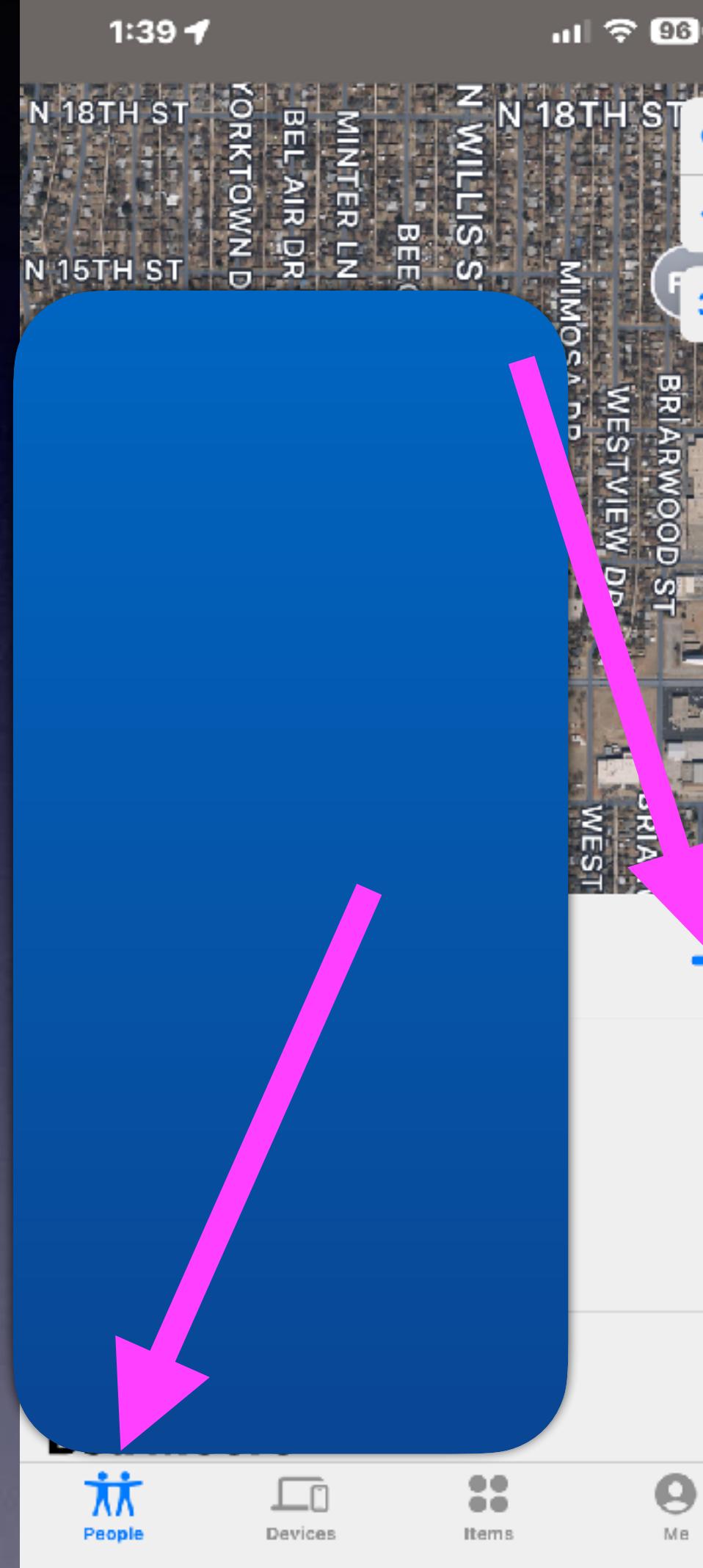

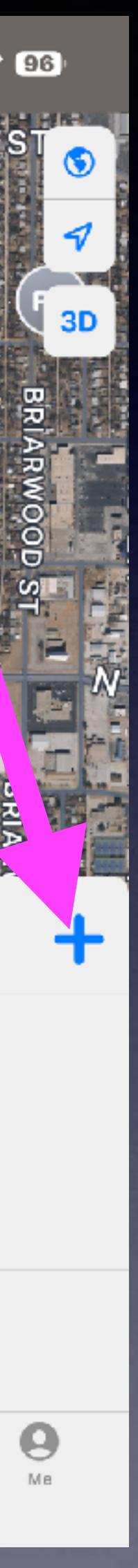

## **Block Unwanted Callers!**

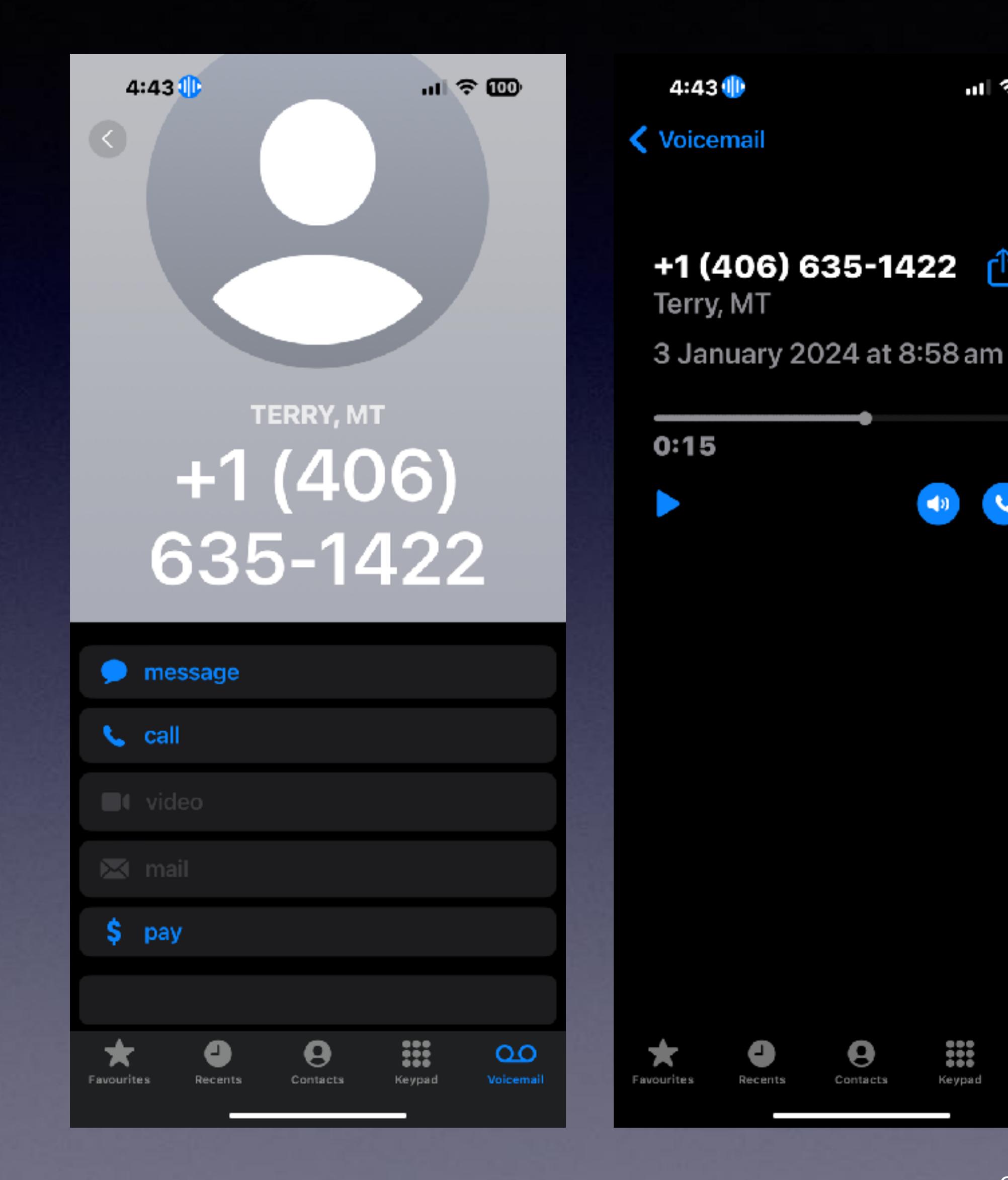

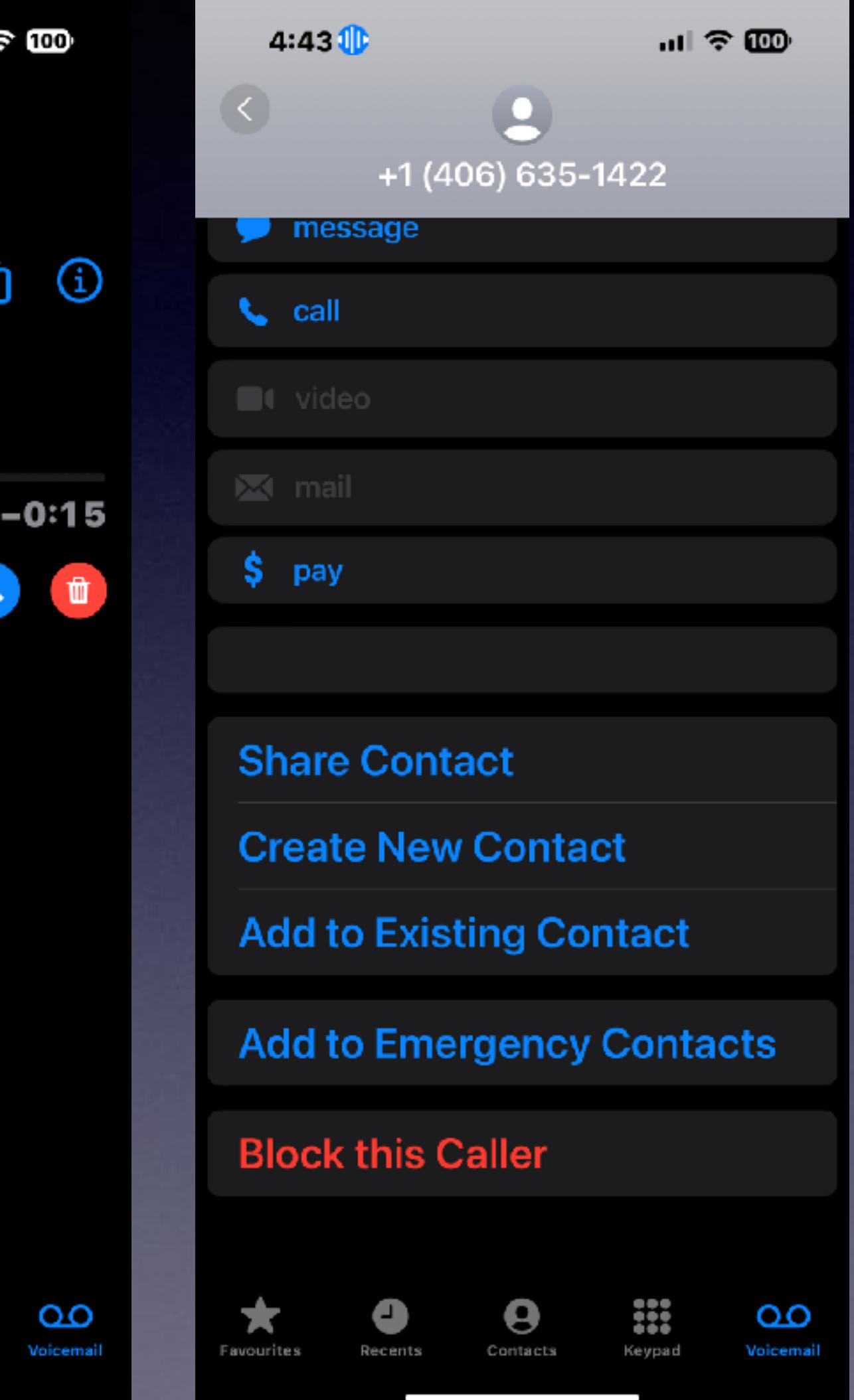

21

## **Spice Up Your Text Messages!**

**Compose a text message. Add any text you want. Add any emoji. Instead of sending, hold down the send button. Hold down the screen button. Once you see any effect, swipe across the screen to see other options. Then tap the up arrow to select and send.**

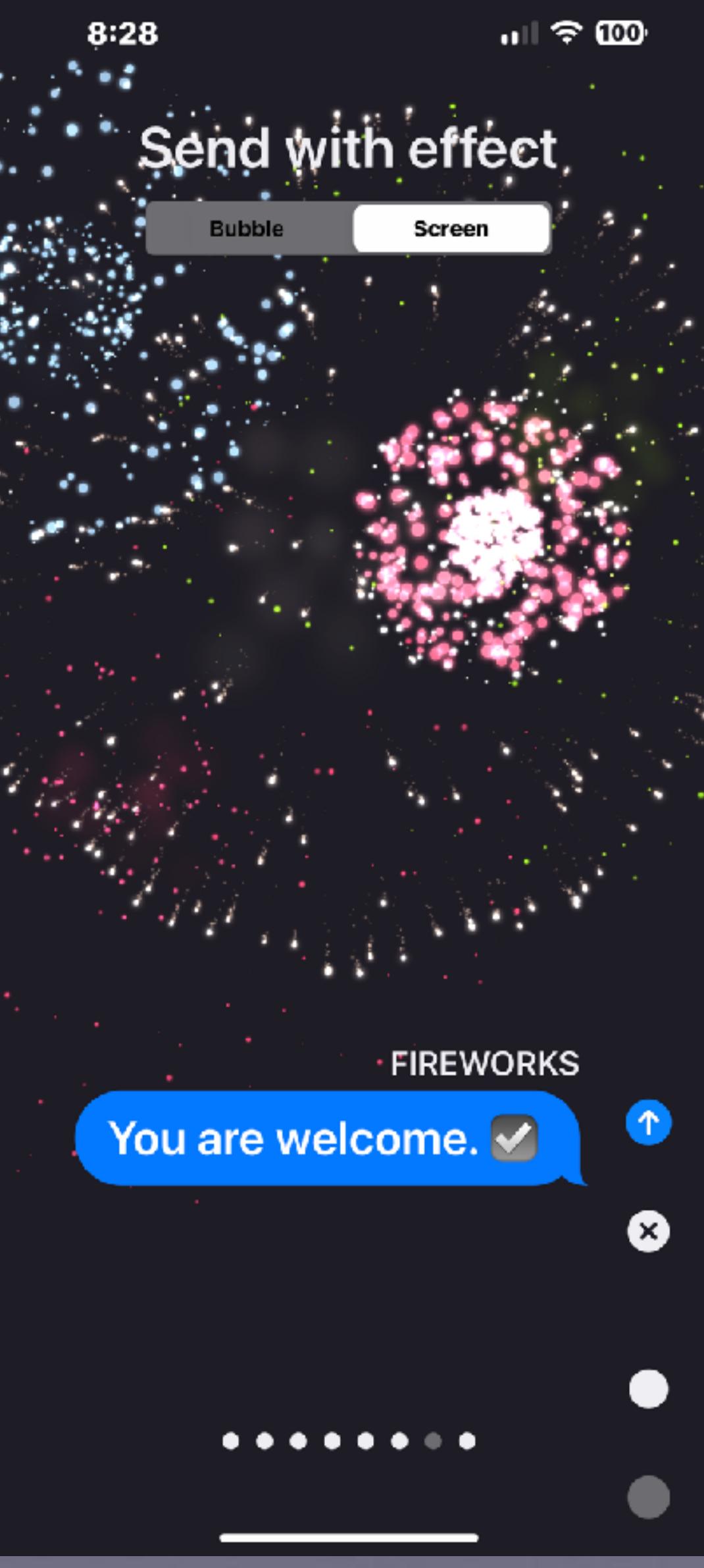

### My iPhone Knows Where I've Been and Where I'm Going!

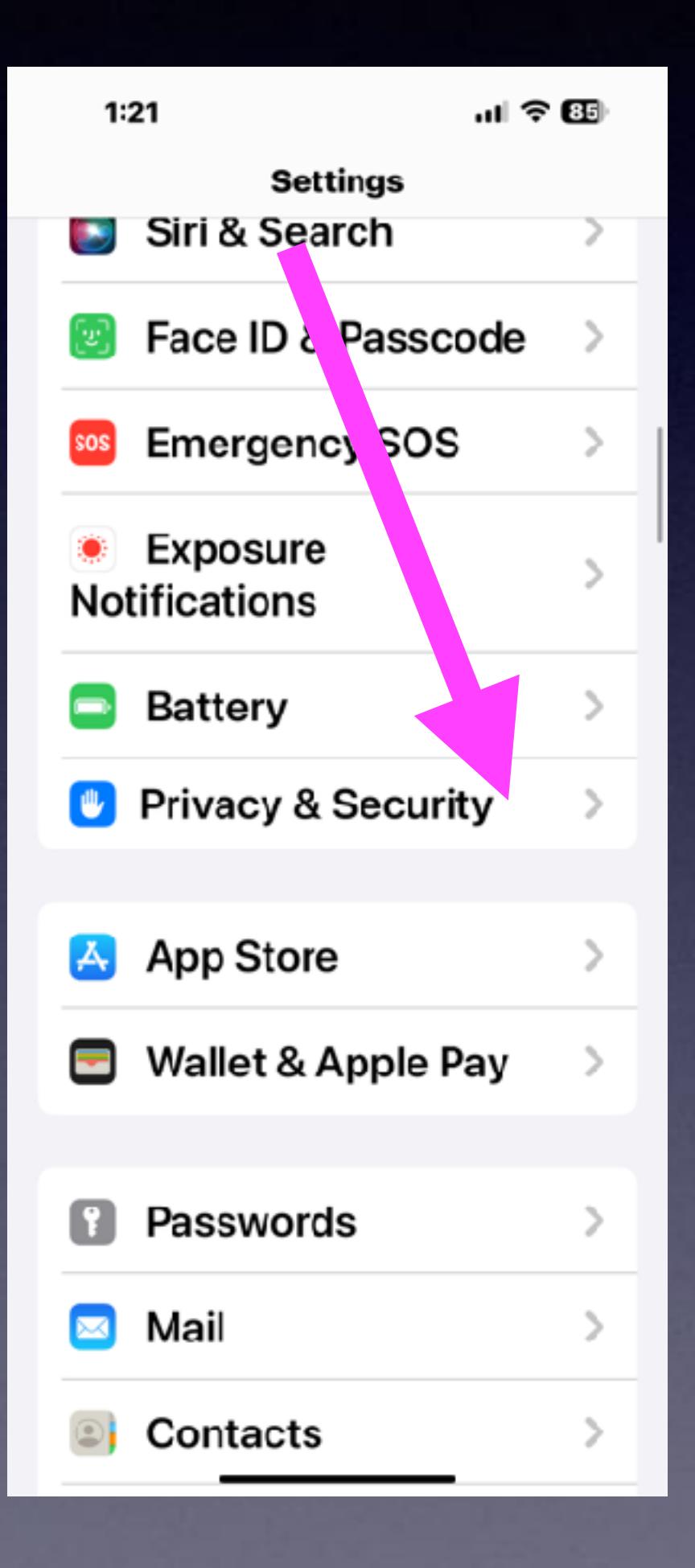

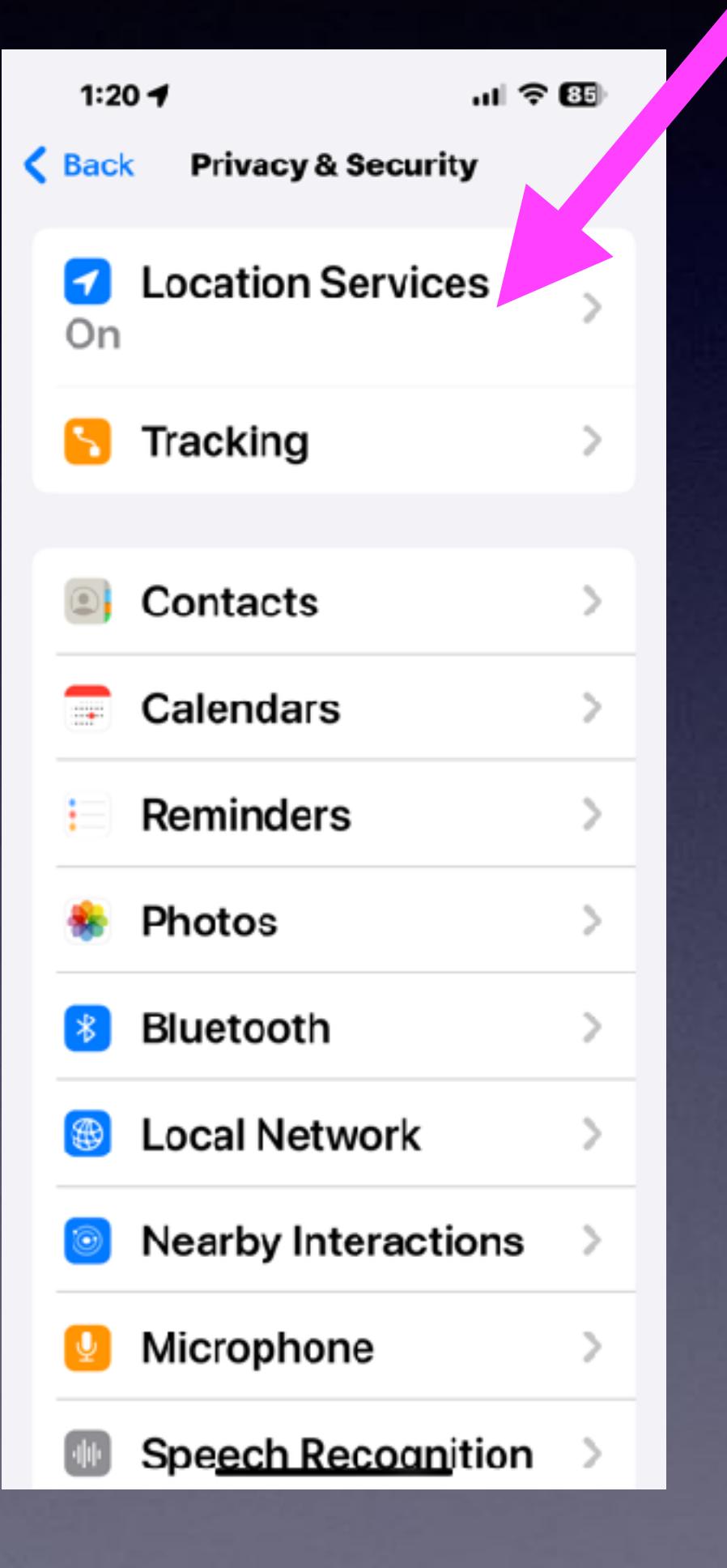

 $1:147$ **K** Back & Search

> System Customisation

 $\sim$  On

PRODUCT IMPROVEMENT

**iPhone Analytics** 

**Routing & Traffic** 

**Improve Maps** 

location information to improve Maps. About Improve Maps & Privacy...

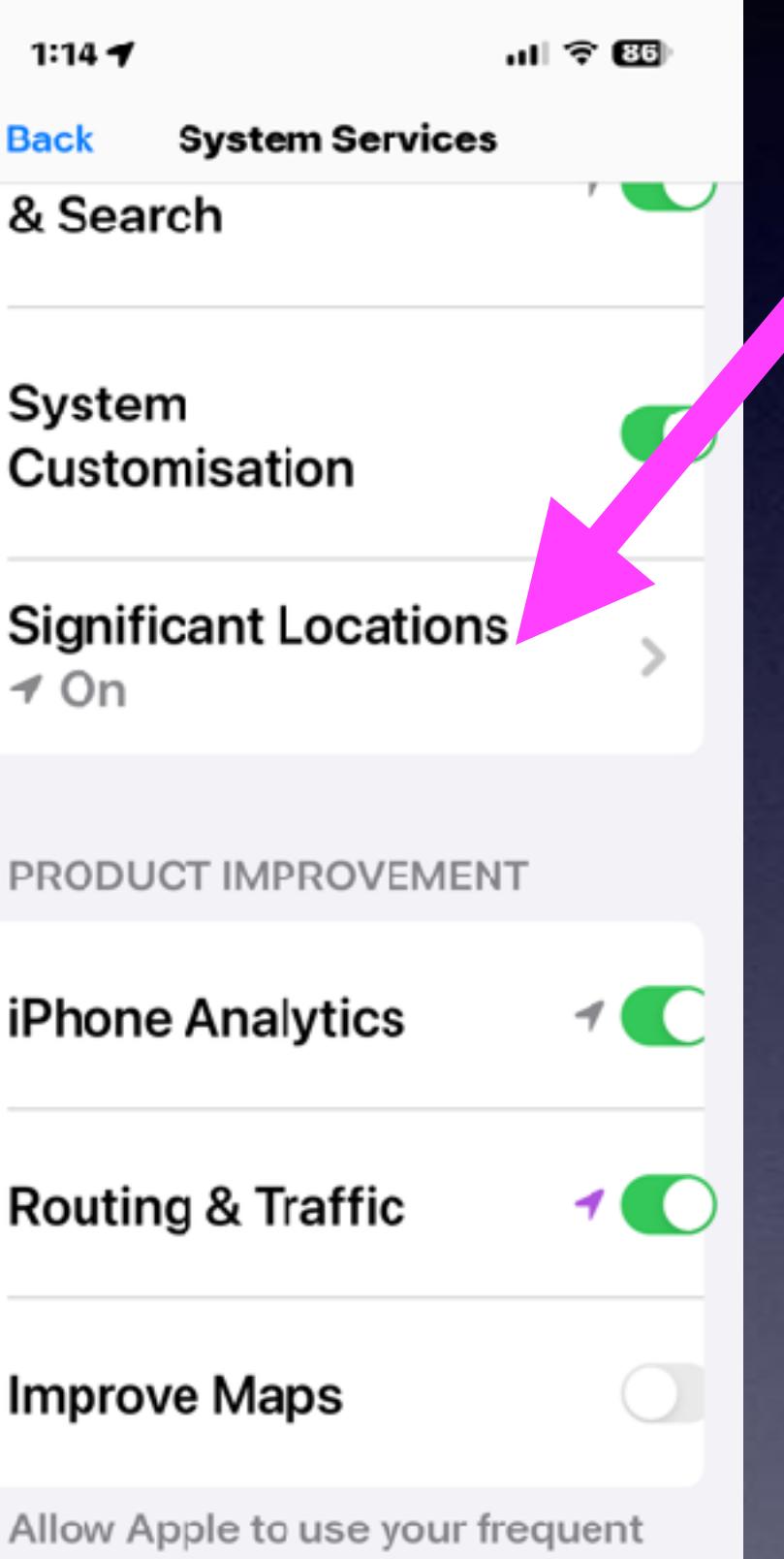

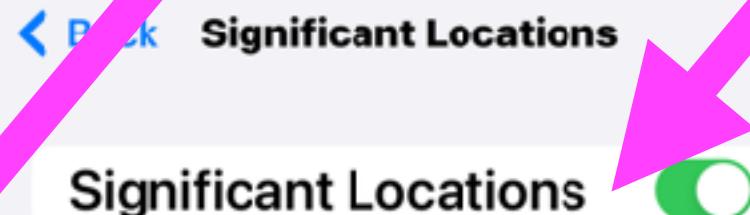

 $m \approx 20$ 

### Allow your iPhone and iCloud-

connected devices to learn places significant to you in order to provide useful location-related information in Maps, Calendar, Photos and more. Significant Locations are end-to-end encrypted and cannot be read by Apple.

#### **About Location Services** & Privacy...

**SUMMARY** 

 $1:V$ 

430 Records 1 Nov-26 Dec 2023

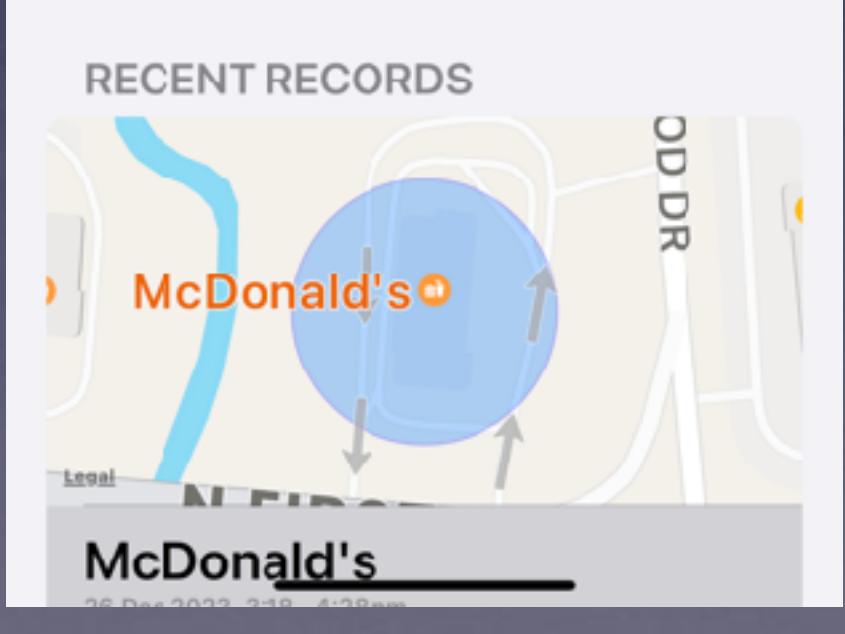

 $m \approx 60$  $1:16$ 

Back Significant Locations <u>.</u><br>withiyo prano with shifting white was wy Apple. **About Location Services** & Privacy...

**SUMMARY** 

430 Records 1 Nov - 26 Dec 2023

#### **RECENT RECORDS**

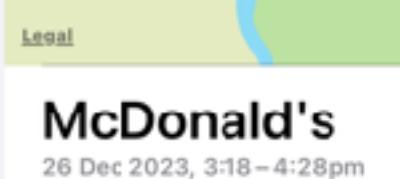

Home 26 Dec 2023, 2:46 - 3:10pm

**Walmart Supercenter** 26 Dec 2023, 2:03-2:26pm

#### **Clear History**

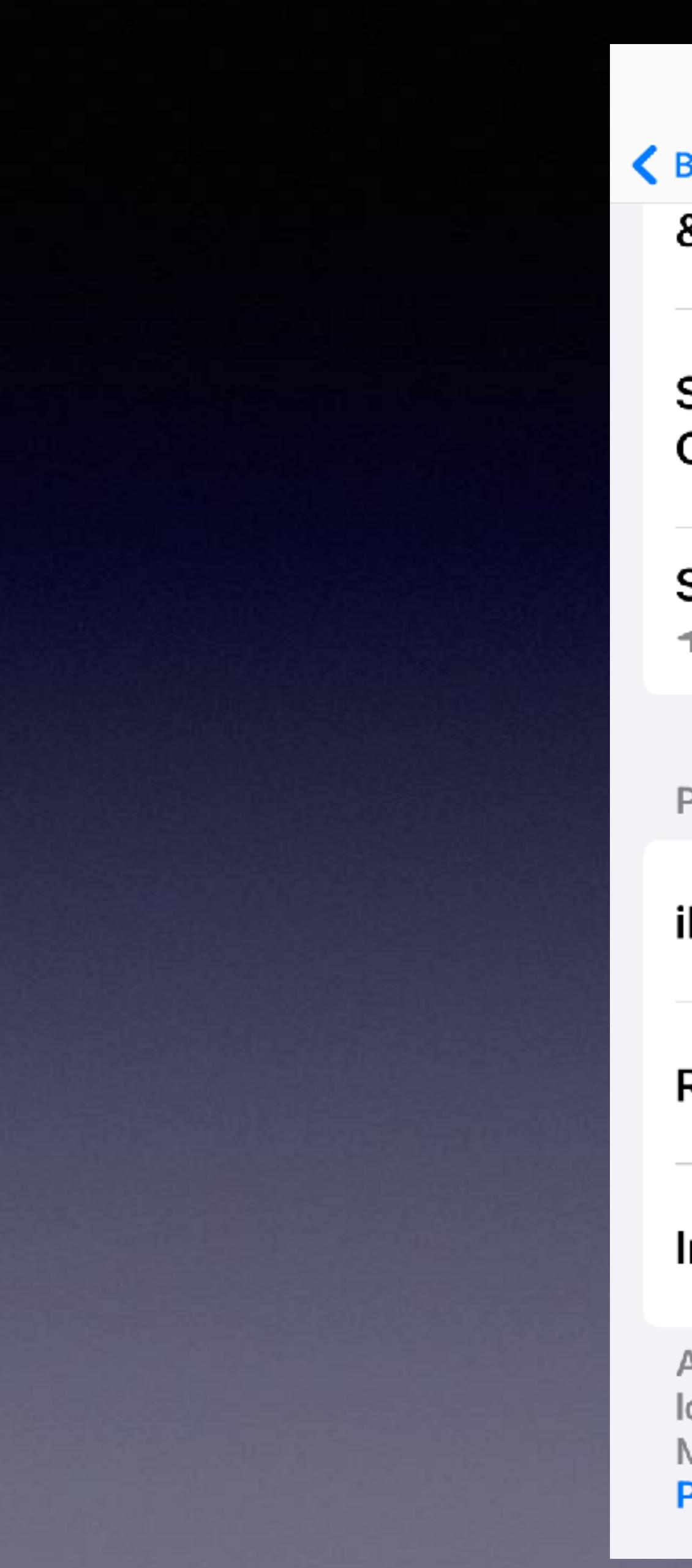

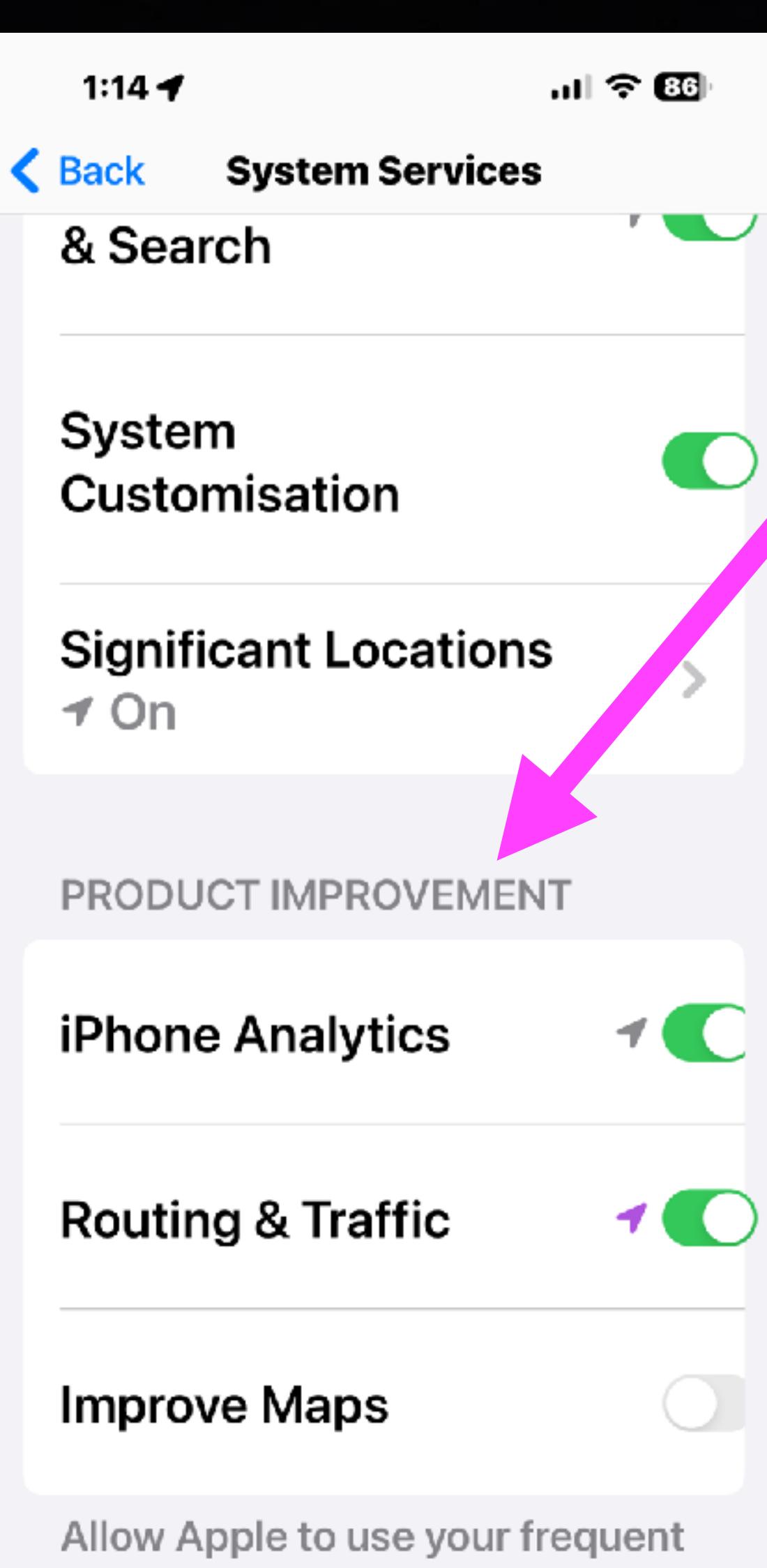

location information to improve Maps. About Improve Maps & Privacy...

**Do You Want Apple To Improve Based Upon Your iPhone Usage?**

## **Want To Reinstall Your Deleted Apps!**

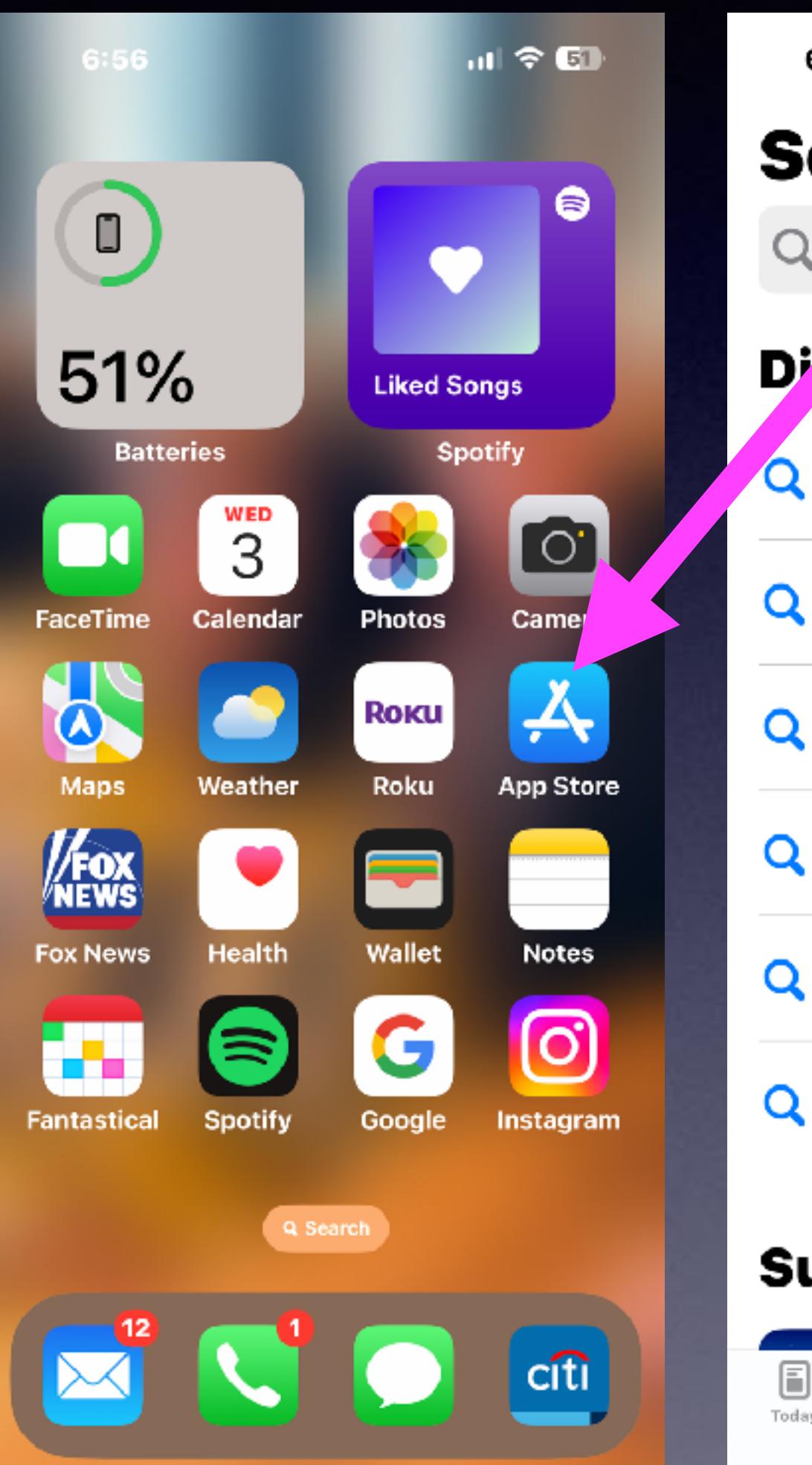

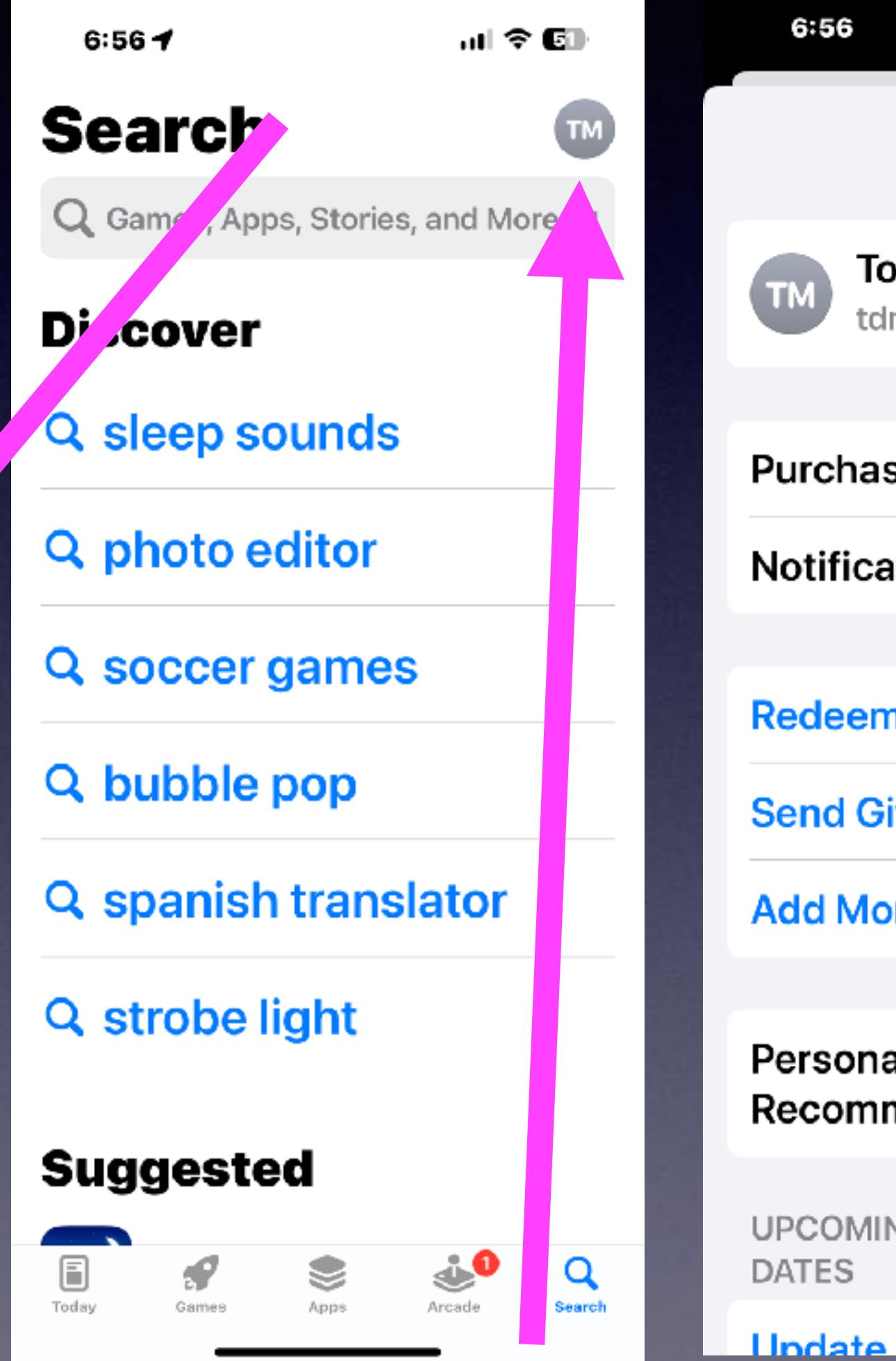

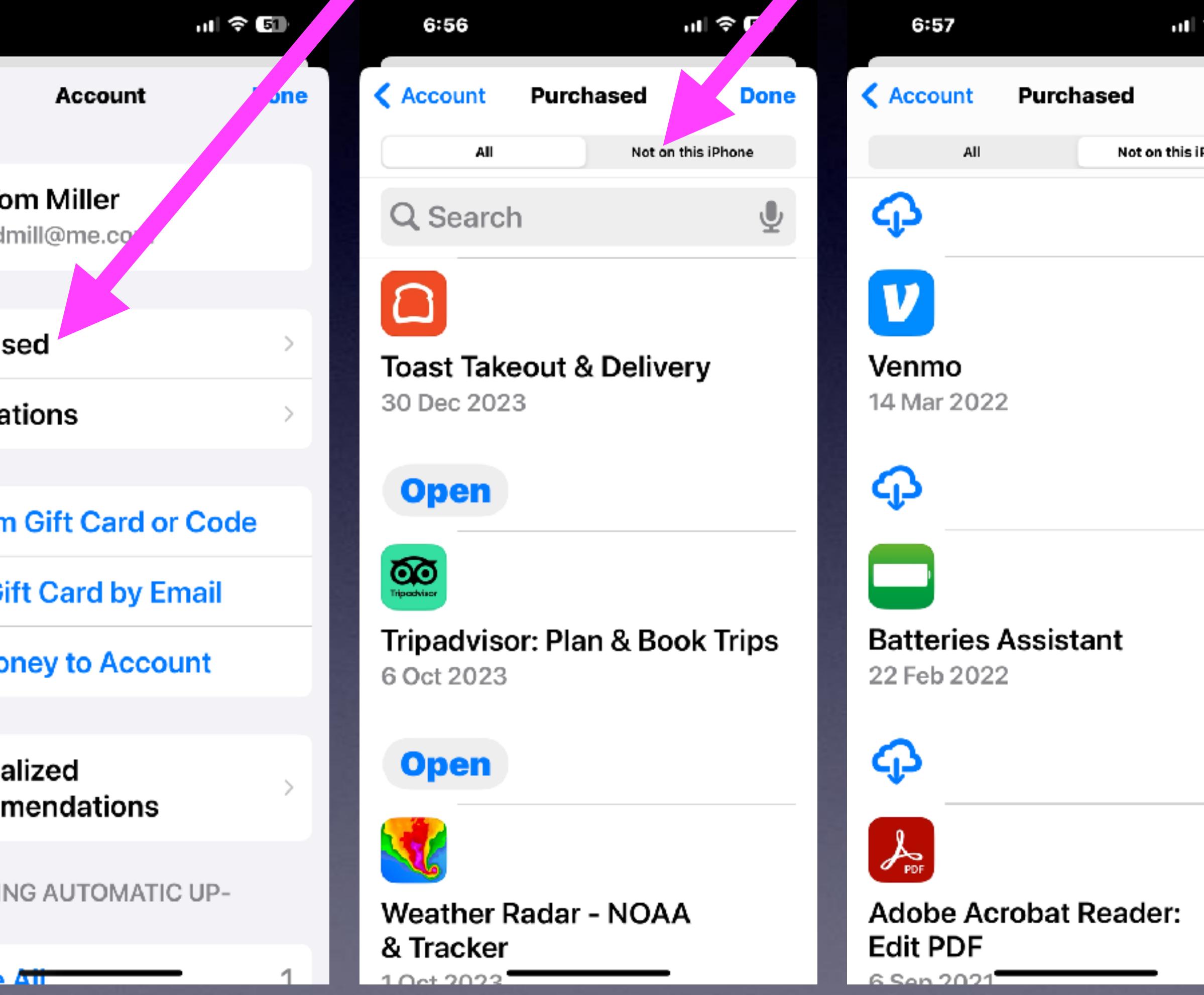

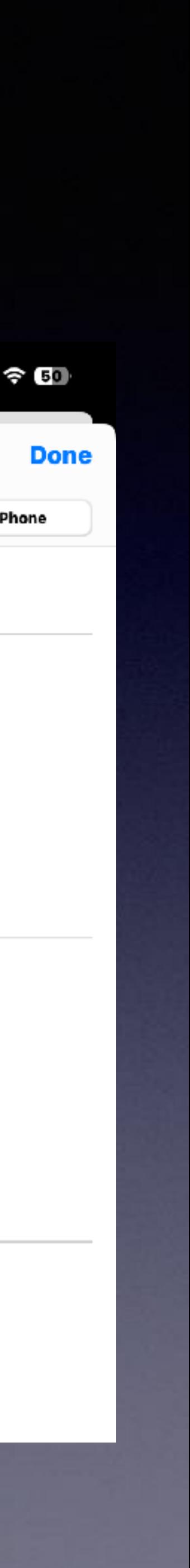

### "Visual Look Up" In iOS 17. **HEAT SOURCE** SEOURE ALL VELORO

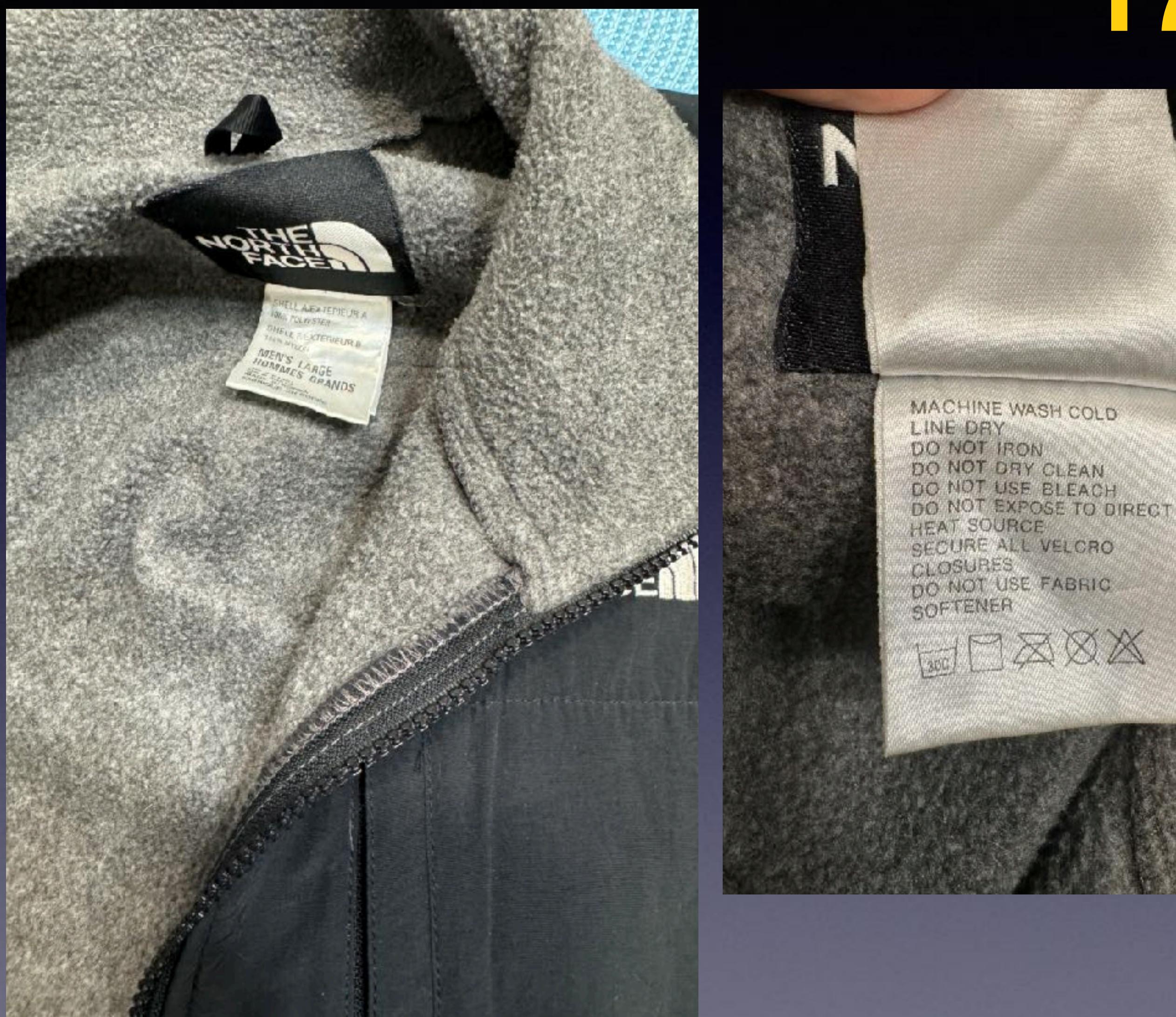

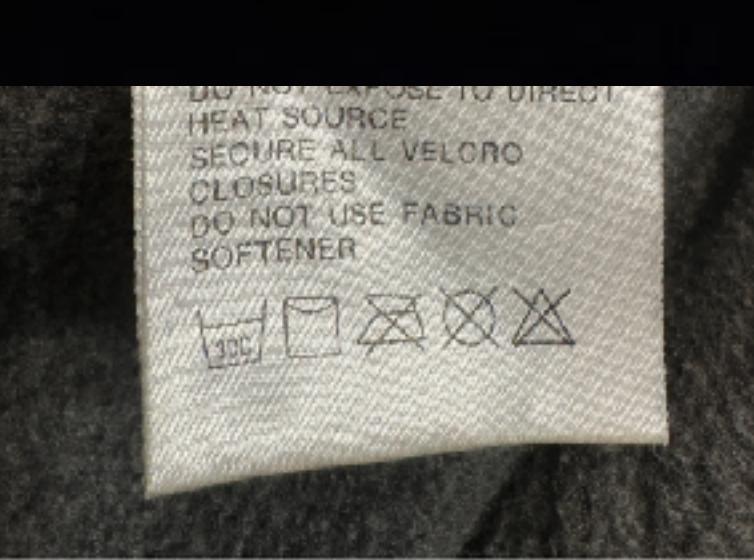

Add a Caption

**商** Look Up Laundry Care >

Wednesday · 3 Jan 2024 · Adjust 7:05pm

**△ IMG\_5475** 

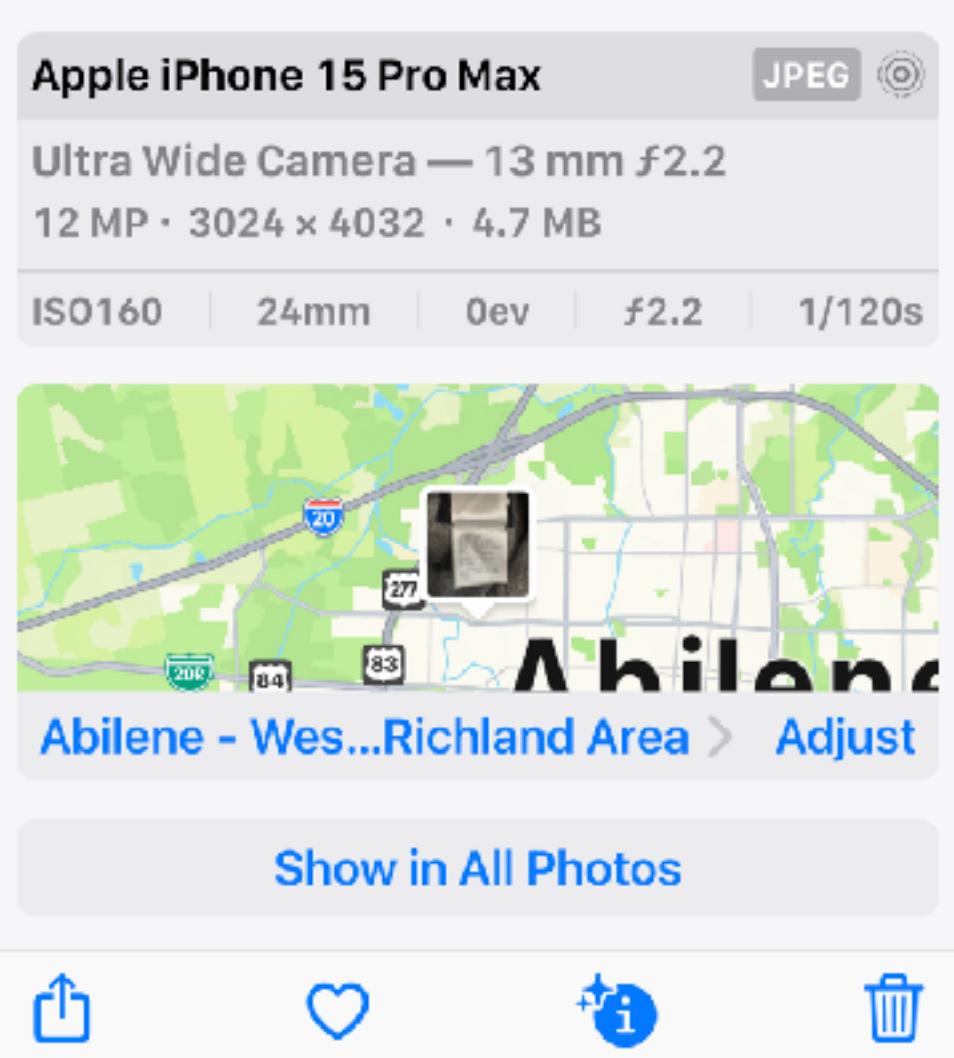

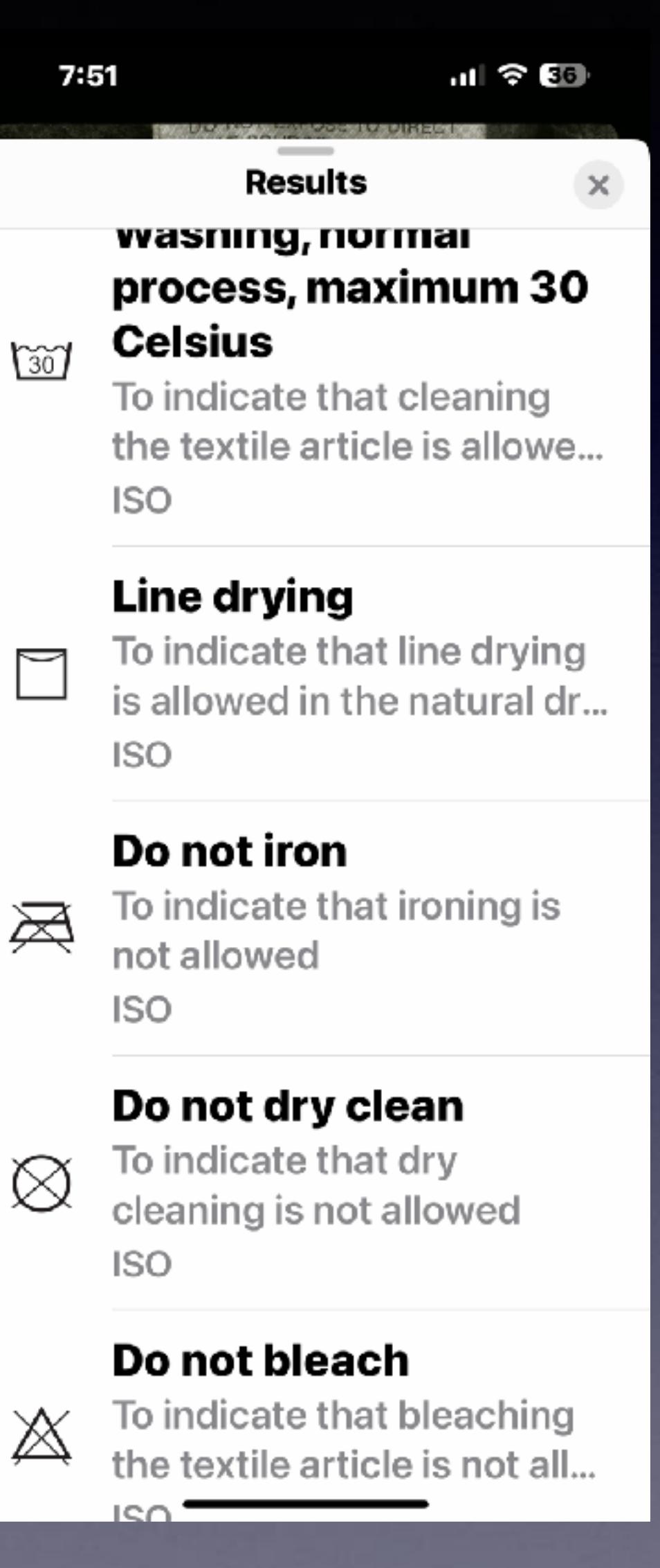

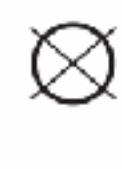

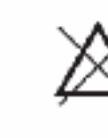

# **"Visual Look Up" In iOS 17.**

Breeds of animals Plants Recipes Landmarks Automobile symbols

**Did You Know Your Phone Is Always Listening To Everything You Say** 

### **Your iPhone Is Always Listening To You!**

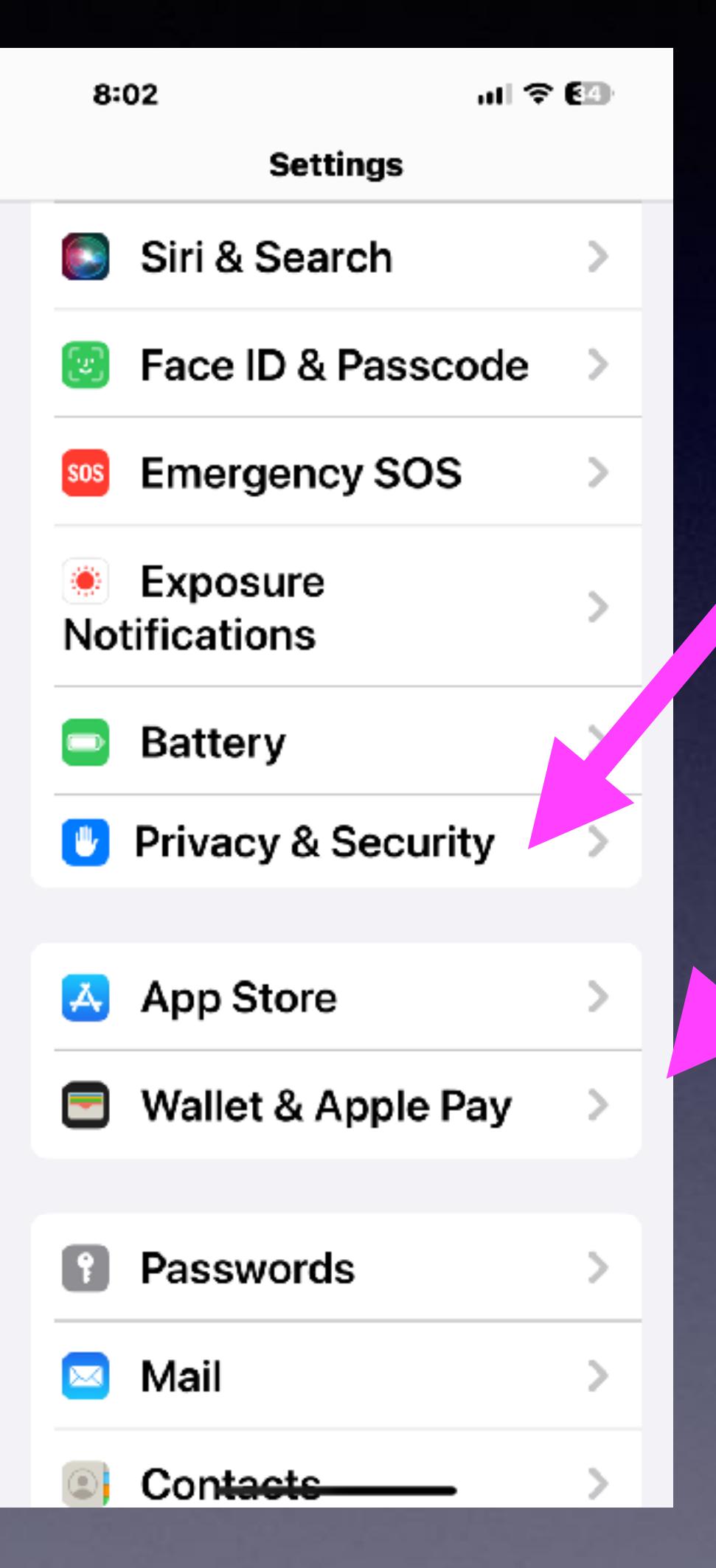

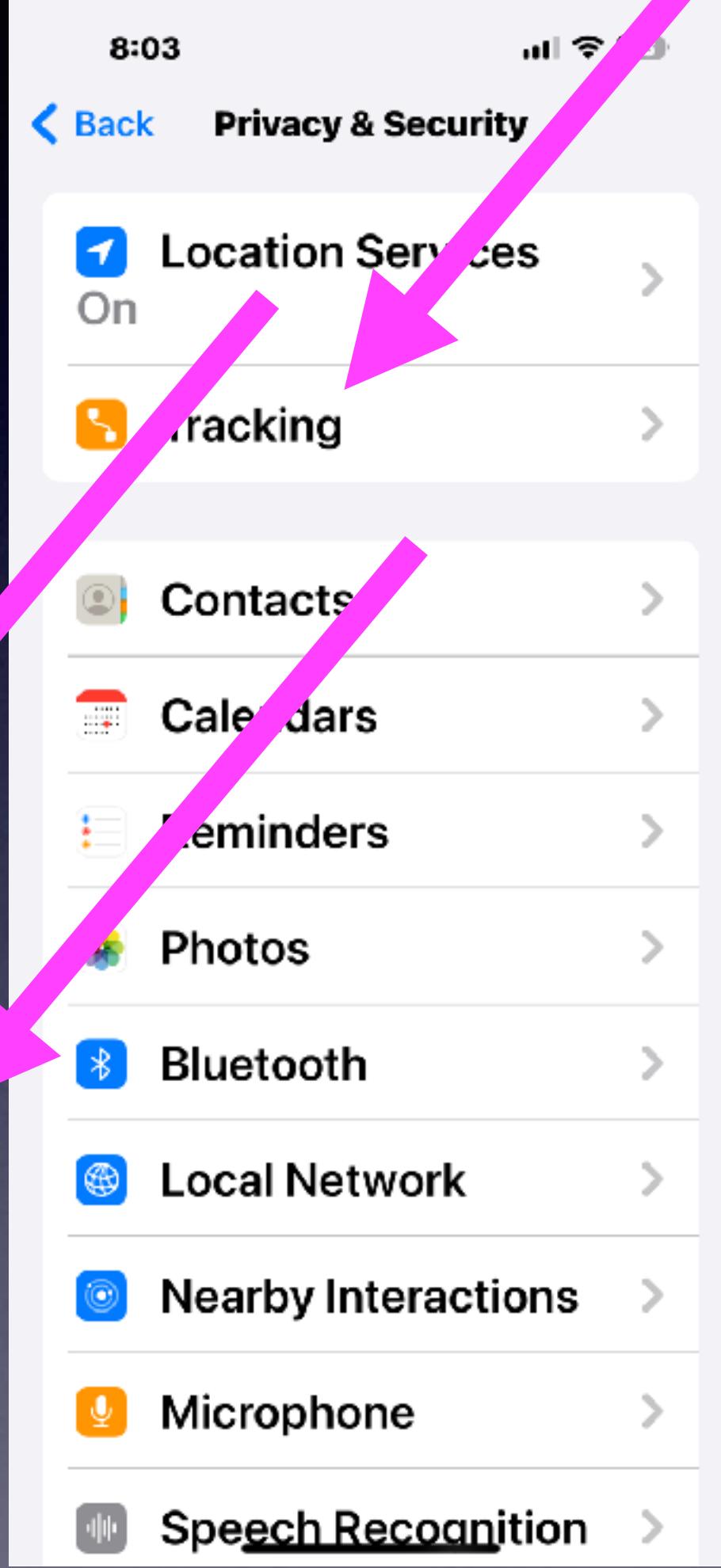

### $\triangle$  Back

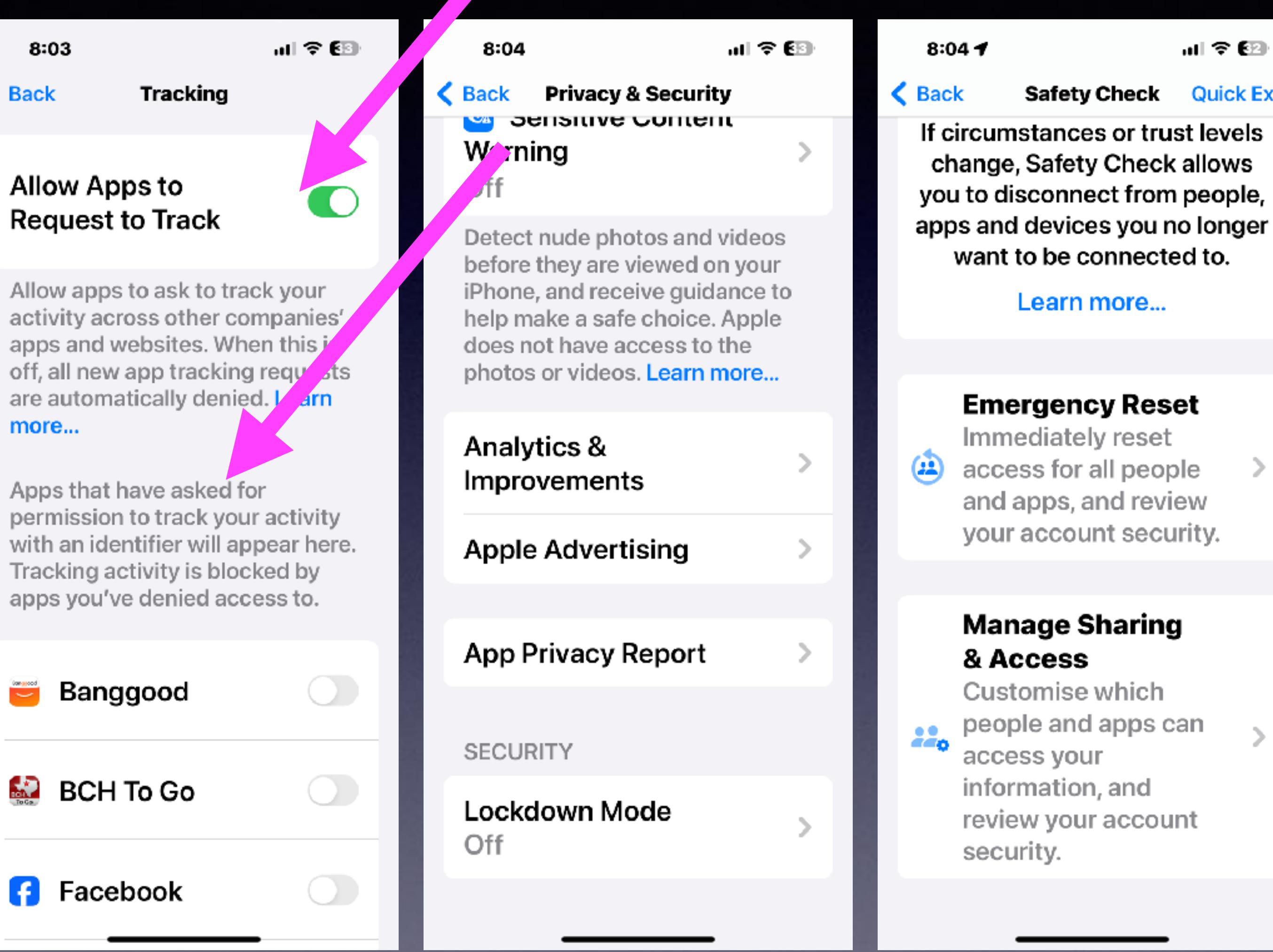

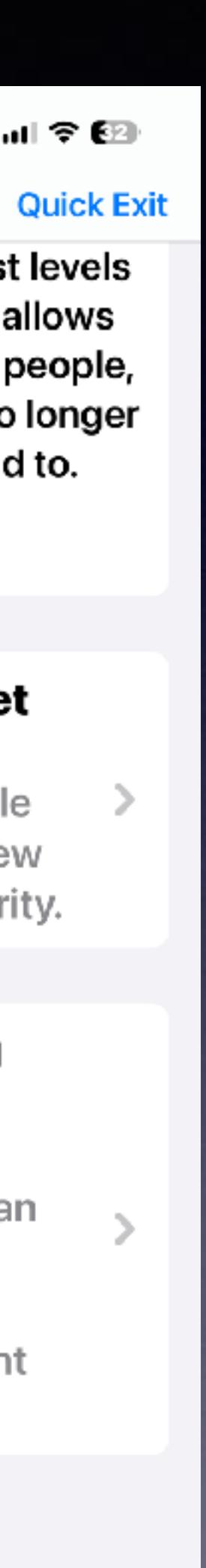

# Apps Want To Track You!

 $3:52$  C

.പി ≑ 100

 $\langle$  Back

**Tracking** 

### **Allow Apps to Request to Track**

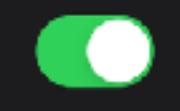

Allow apps to ask to track your activity across other companies' apps and websites. When this is off, all new app tracking requests are automatically denied. Learn more...

Apps that have asked for permission to track your activity with an identifier will appear here. Tracking activity is blocked by apps you've denied access to.

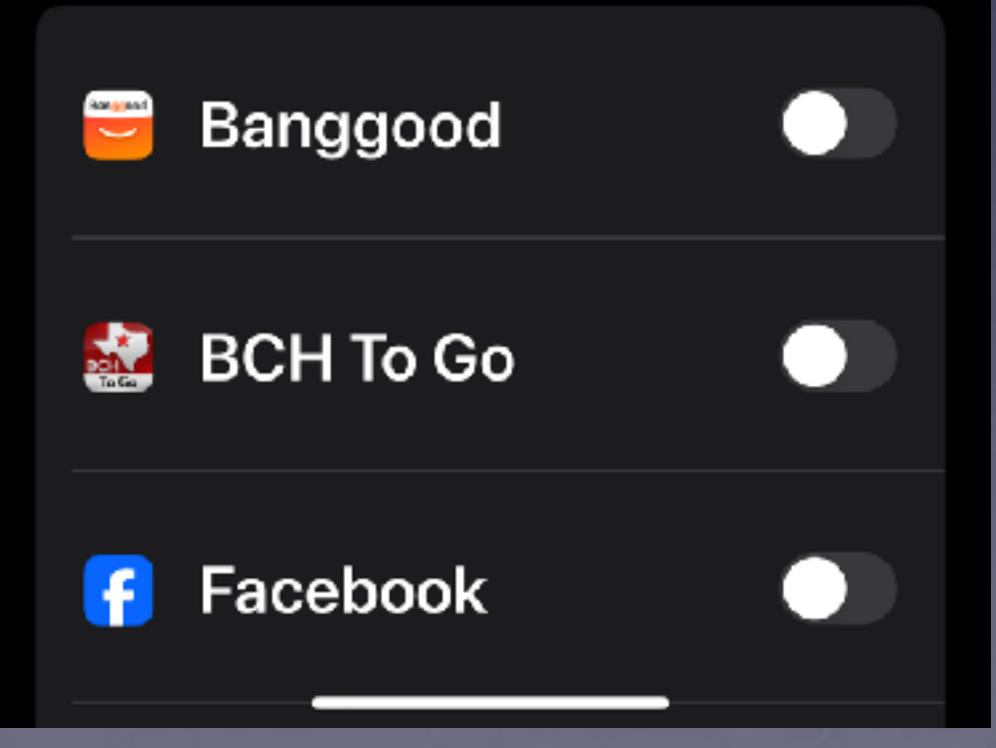

![](_page_28_Picture_10.jpeg)

### **Make People Look Better In Your Photographs.**

![](_page_29_Picture_1.jpeg)

![](_page_30_Picture_0.jpeg)

### **Are You Cold Watching Social Media Under The Covers?**

![](_page_30_Picture_9.jpeg)

**Use Voice Control!**

![](_page_30_Figure_3.jpeg)

![](_page_30_Figure_4.jpeg)

![](_page_30_Figure_5.jpeg)

![](_page_30_Figure_6.jpeg)

To use Recorded Commands, say "Start recording commands", speak a sequence of commands, and end with the phrase "Stop recording commands".

![](_page_31_Figure_1.jpeg)

## Detect R (X) Ratel Material!

8:08

**INSER** 

**Sensitive Content Wark by** 

### **Sensitive Content** Warning

Detect nude photos and videos before they are viewed on your iPhone, and receive guidance to help make a safe choice. Apple does not have access to the photos or videos. Learn more...

### **View Safety Resources**

Resources to help you make a safe choice when receiving photos or videos containing nudity.

#### 8:08

...!! 오 429·

 $\bigcap$ 

**Sensitive Content Warning** 

Resources to help you make a safe choice when receiving photos or videos containing nudity.

#### **APP & SERVICE ACCESS**

![](_page_31_Picture_153.jpeg)

#### **ANALYTICS & IMPROVEMENTS**

### **Improve Sensitive Content Warning**

Help Apple improve Sensitive Content Warning by sharing analytics and usage data. Analytics and data are aggregated in a form that is not personally identifiable. No messages or media are shared with Apple. About Improve **Sensitive Content Warning &** Privacy...